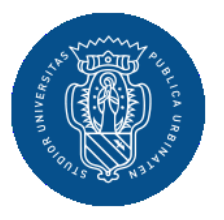

1506 UNIVERSITÀ<br>DECLI STUDI<br>DI URBINO **CARLO BO** 

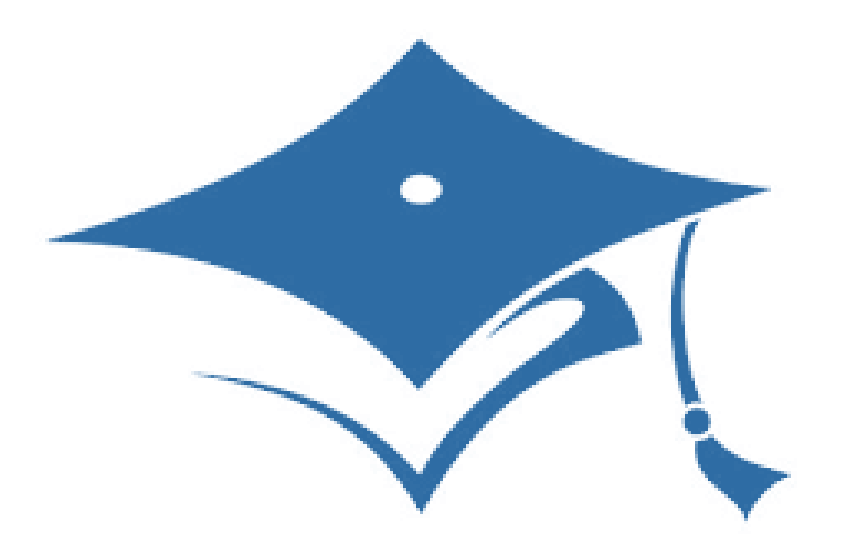

# **GUIDA AL CONSEGUIMENTO TITOLO ON LINE**

**AREA WEB STUDENTE** 

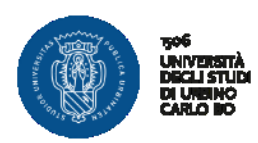

### **LOGIN AREA RISERVATA pag. 2**

Accesso all'area riservata di Esse3

### REGISTRAZIONE ALMALAUREA E COMPILAZIONE QUESTIONARIO pag. 4

Attraverso la tua area riservata registrati al sito AlmaLaurea e compila il questionario

### **INSERIMENTO DOMANDA DI LAUREA E FOGLIO TESI pag. 7**

Attraverso la tua area riservata inserisci la Domanda di Laurea e i dati del Foglio Tesi e stampi il bollettino MAV della marca da bollo

### **INSERIMENTO ALLEGATO DEFINITIVO TESI DI LAUREA** pag. **18**

*Attraverso la tua area riservata inserisci il file della Tesi definitiva, in formato pdf, per permettere l'approvazione al docente relatore*

### **MODIFICA DOMANDA DI LAUREA** pag. **23**

*Attraverso la tua area riservata puoi modificare la SESSIONE o l'APPELLO di laurea all'interno dello stesso anno accademico*

### **MODIFICA FOGLIO TESI** pag. **28**

*Attraverso la tua area riservata puoi modificare i dati del Foglio Tesi (Titolo e tipologia di Tesi, sempre in accordo con il relatore)*

#### **ANNULLA DOMANDA DI LAUREA** pag. **31**

*Attraverso la tua area riservata puoi annullare la domanda di laurea e presentarla per l'anno accademico successivo*

#### **PROCESSI IN SOSPESO** pag. **33**

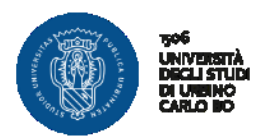

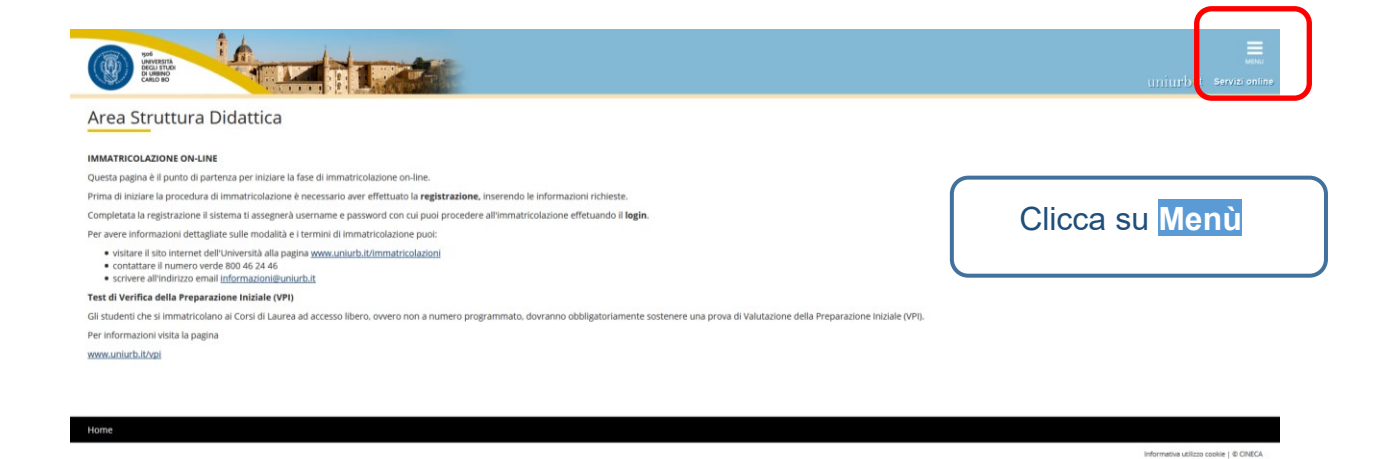

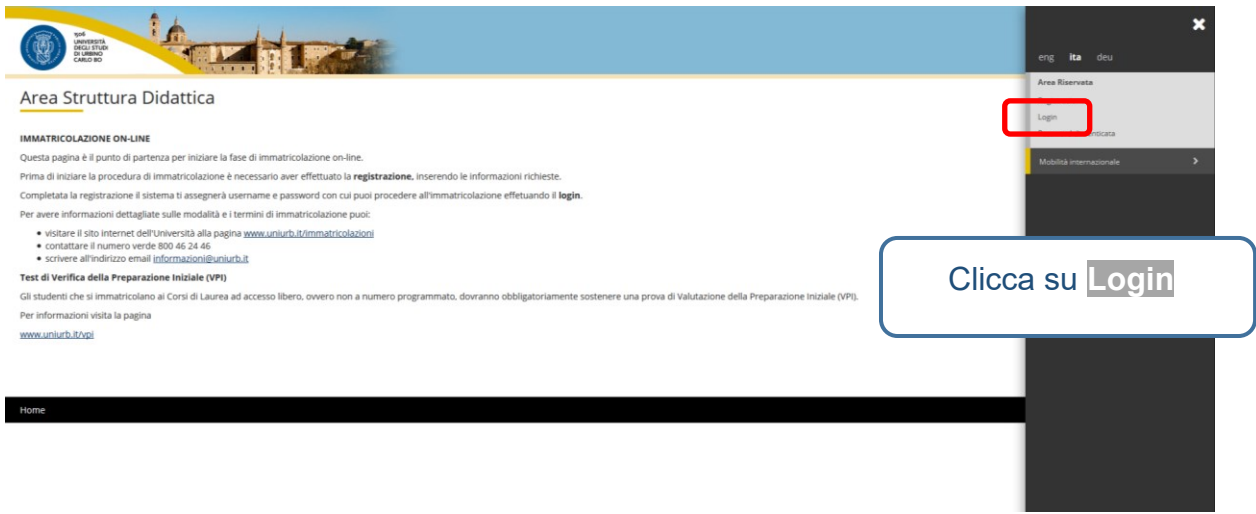

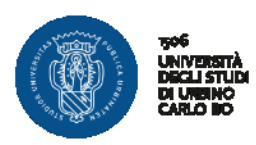

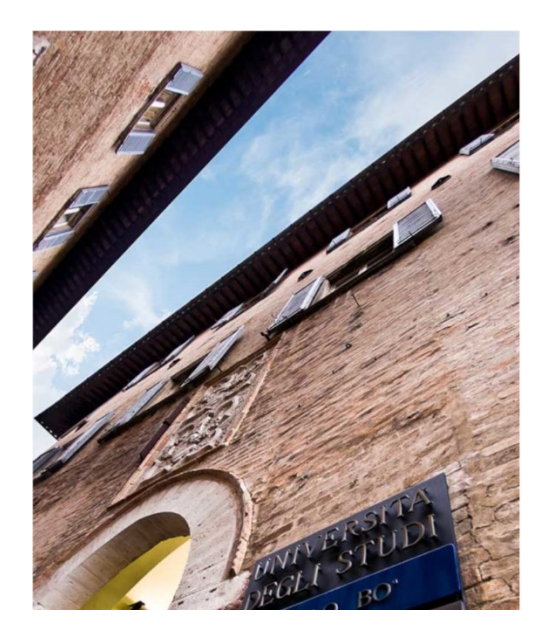

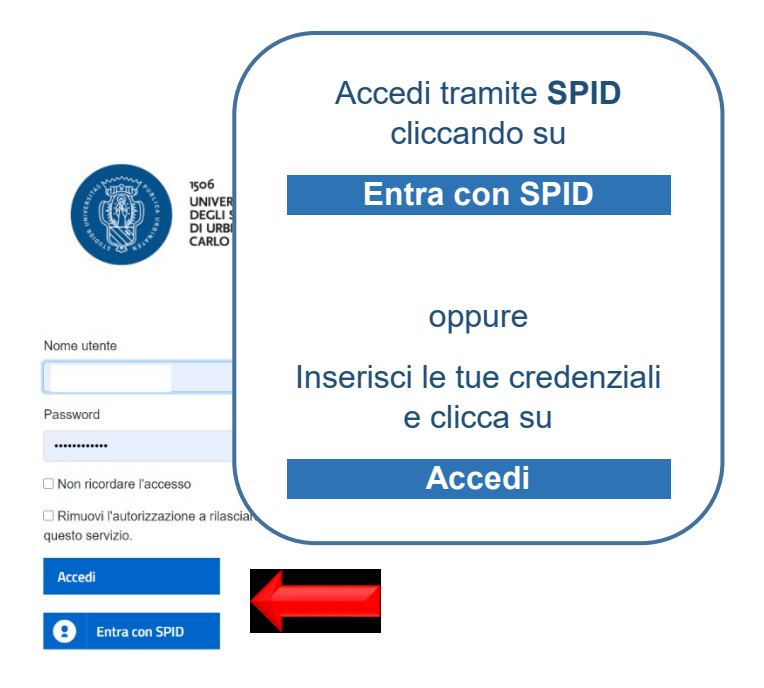

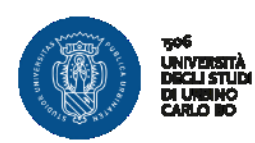

# **REGISTRAZIONE ALMALAUREA E COMPILAZIONE QUESTIONARIO**

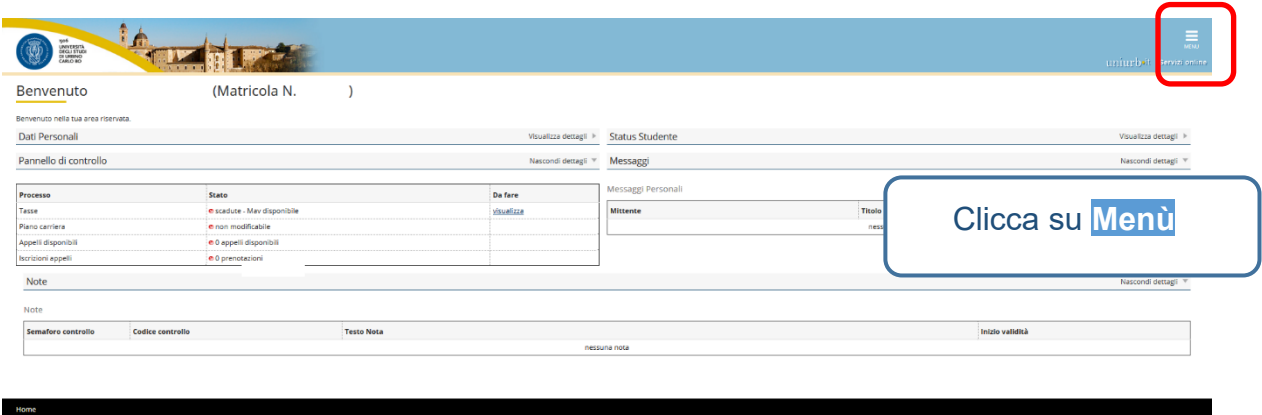

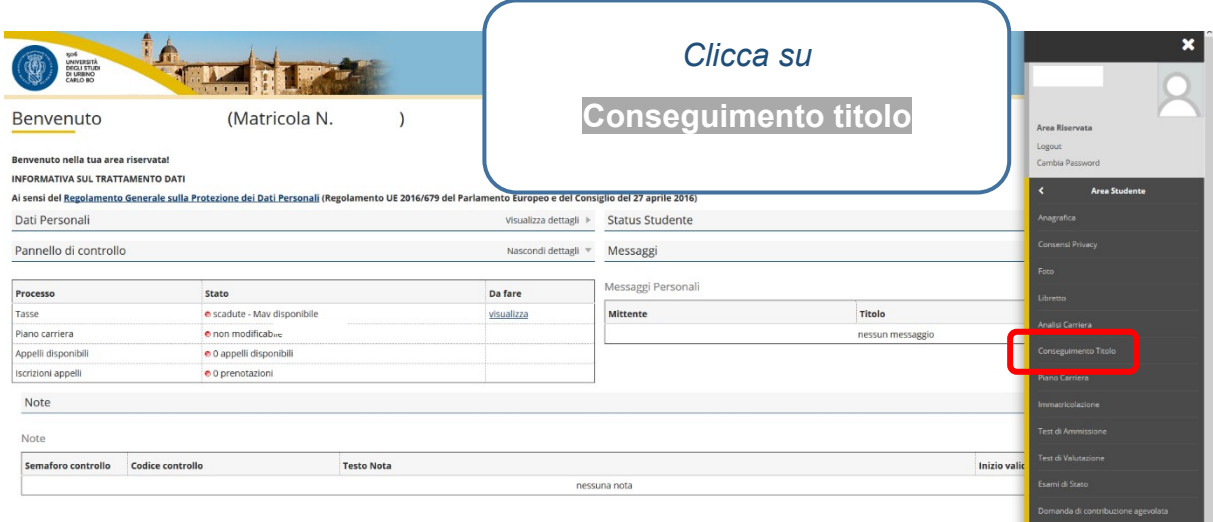

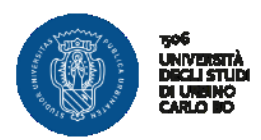

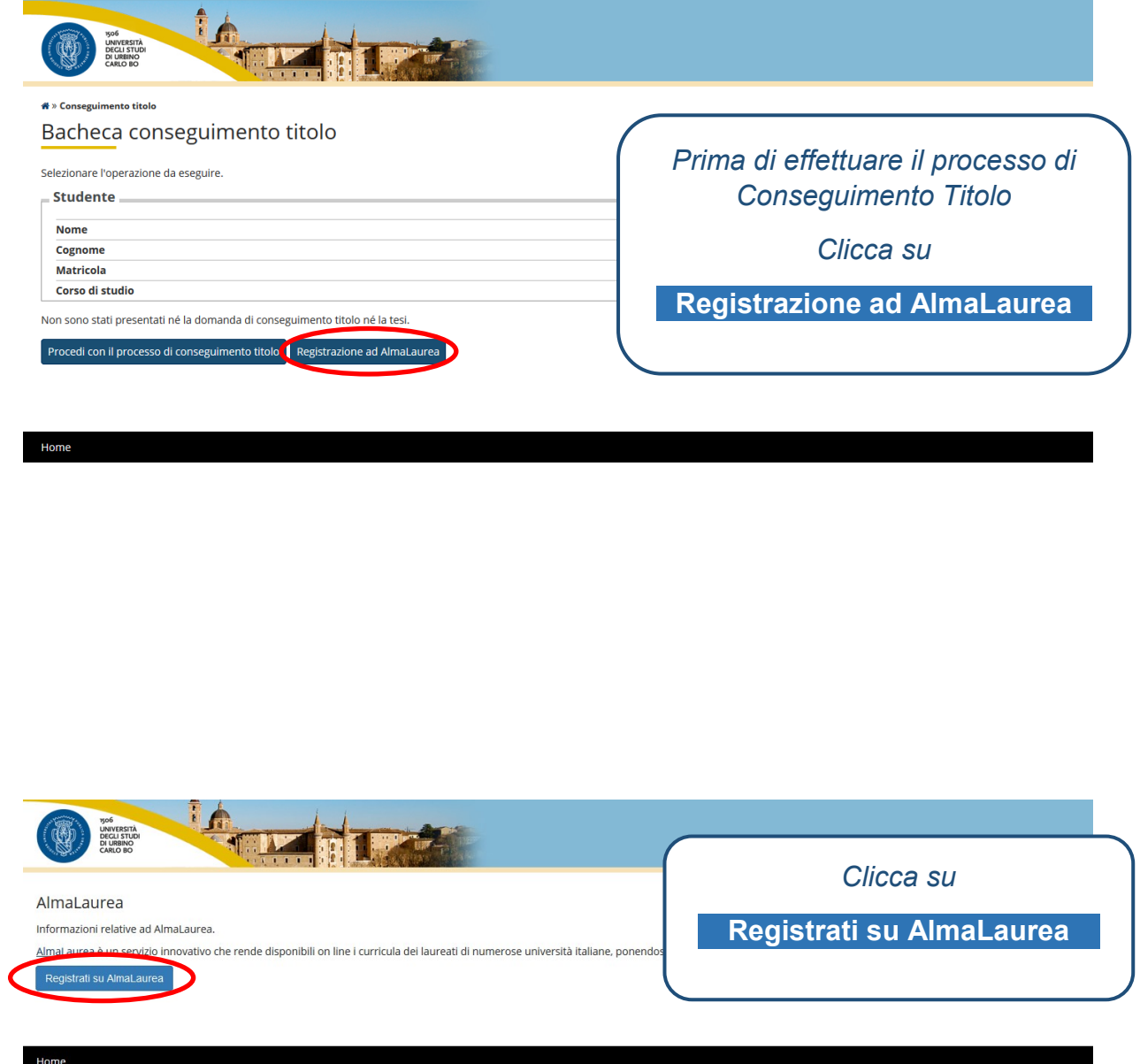

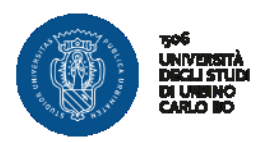

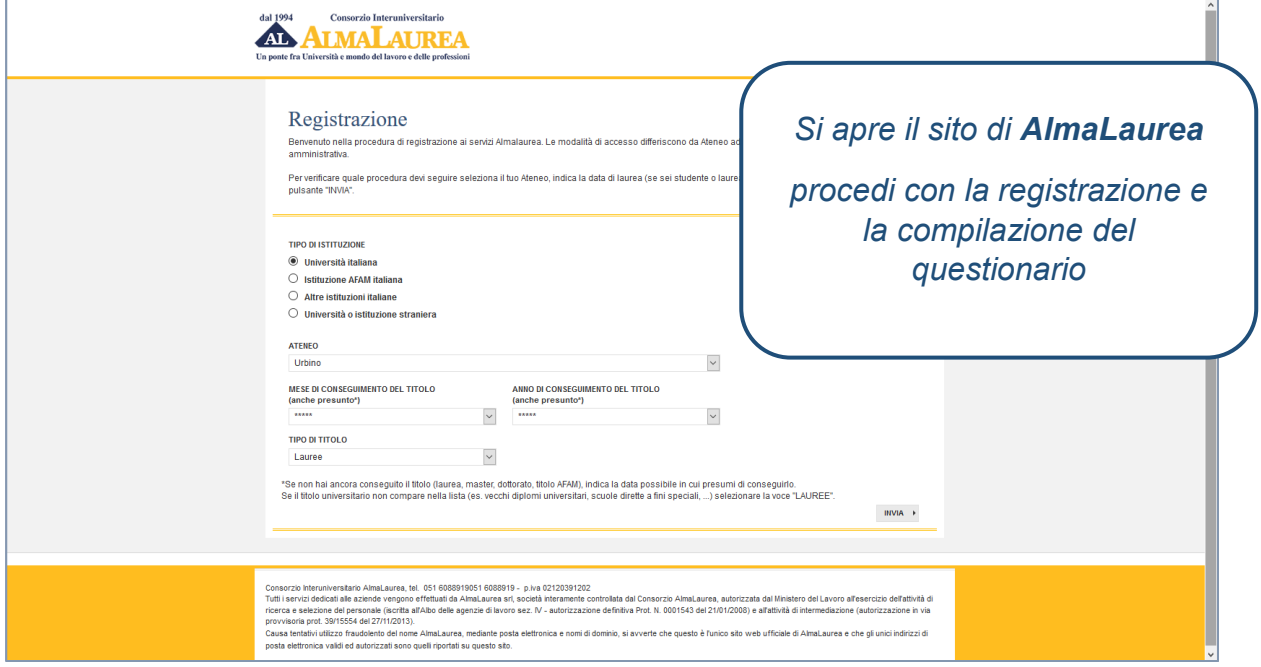

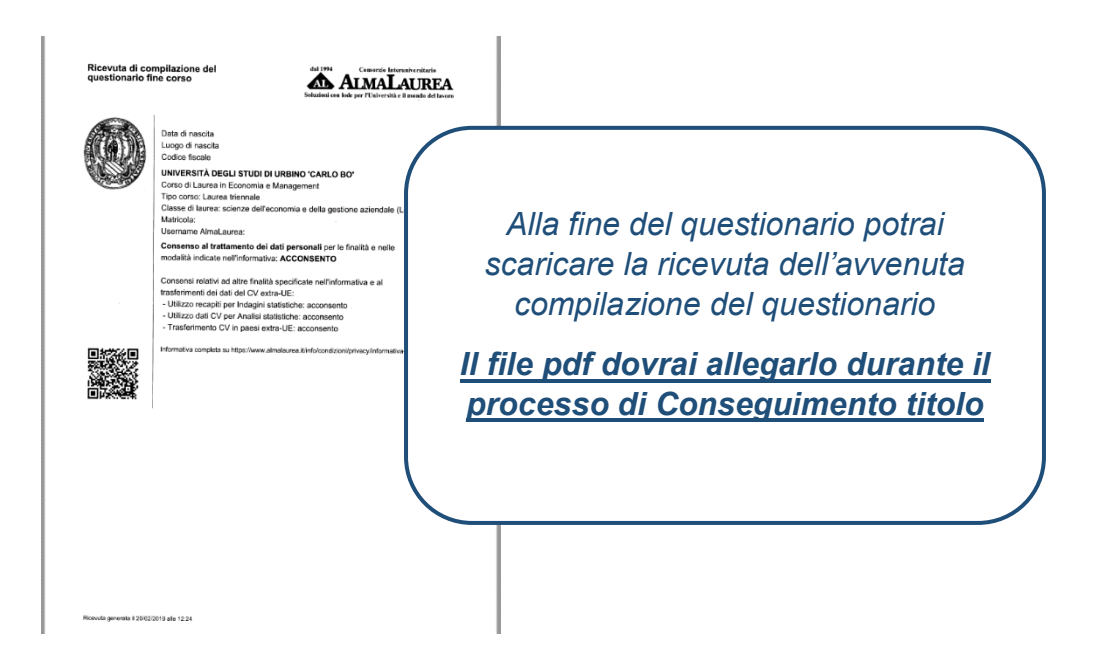

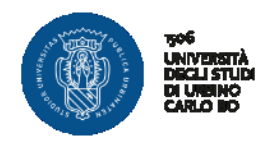

## **INSERIMENTO DOMANDA DI LAUREA E FOGLIO TESI**

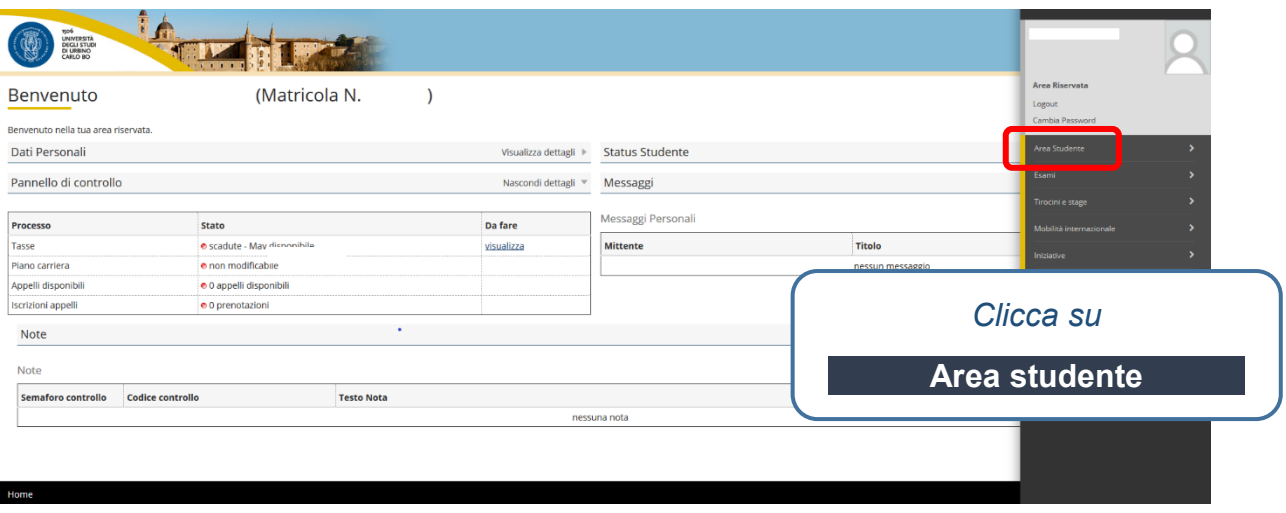

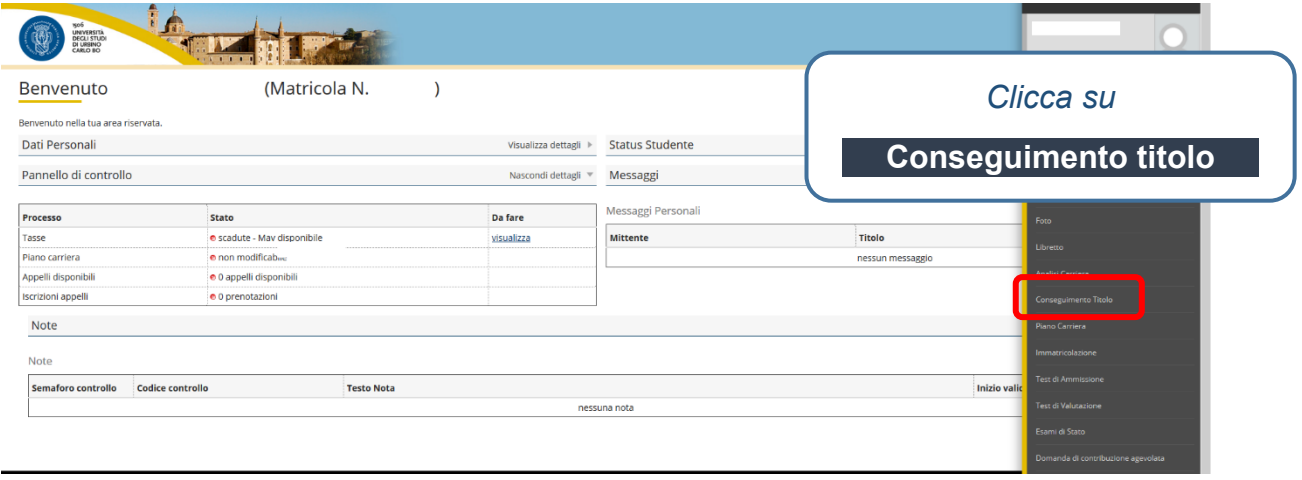

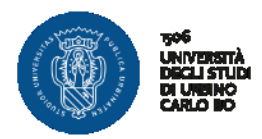

Home

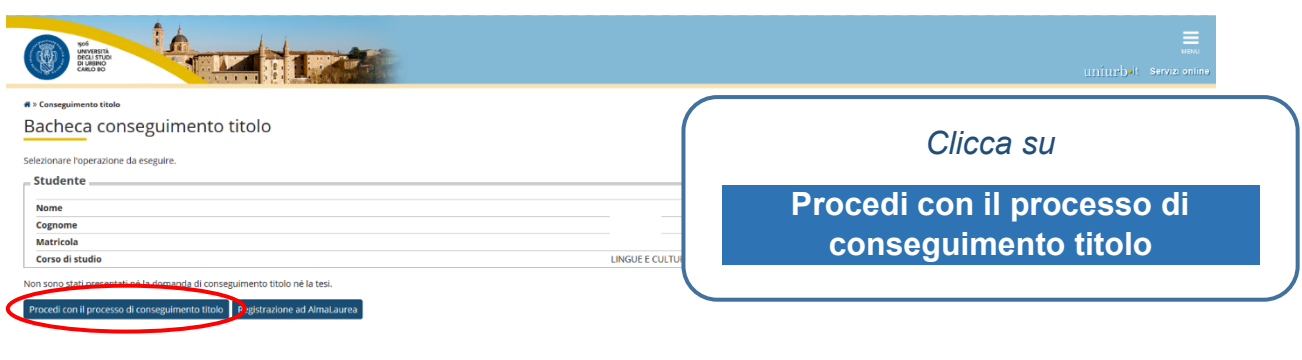

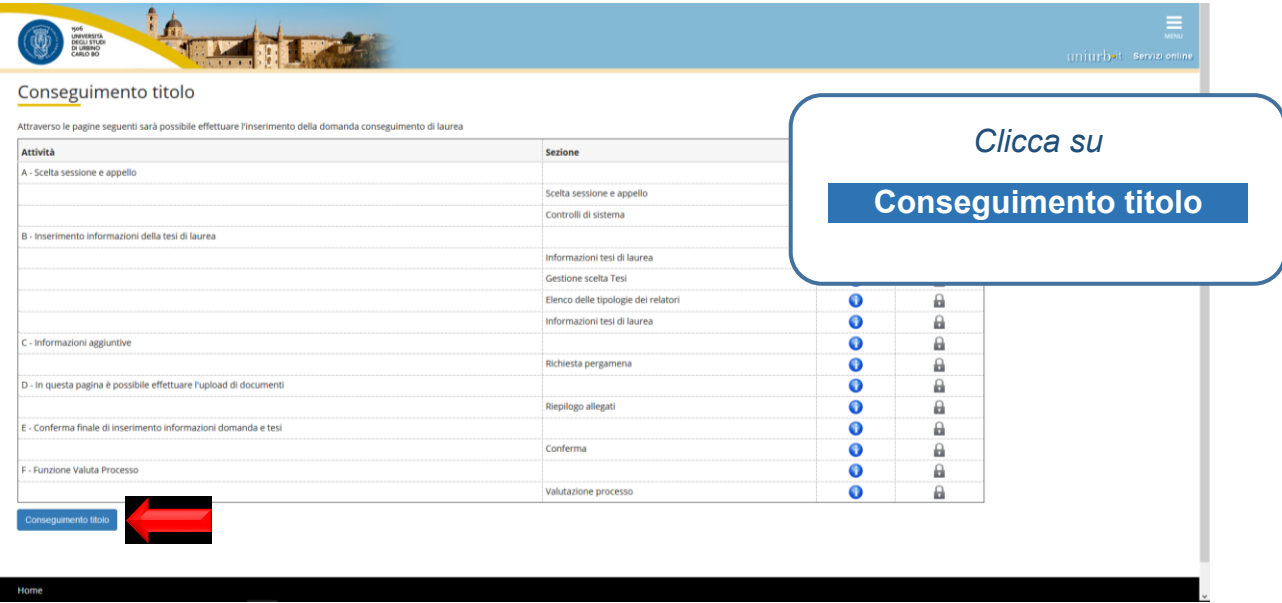

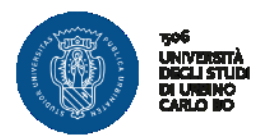

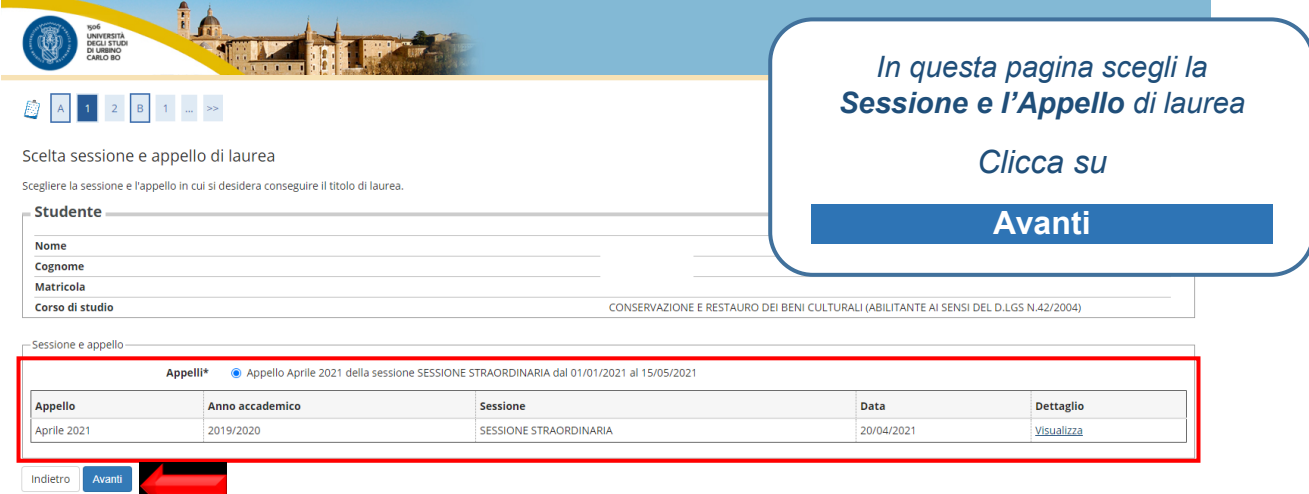

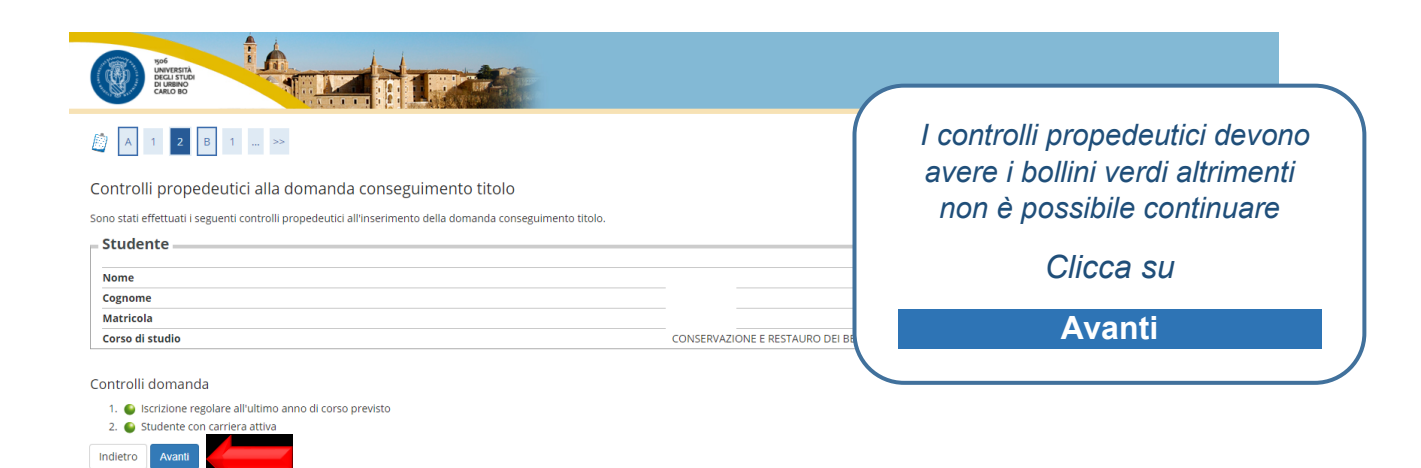

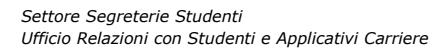

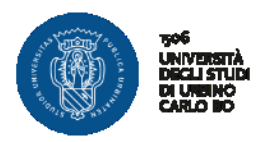

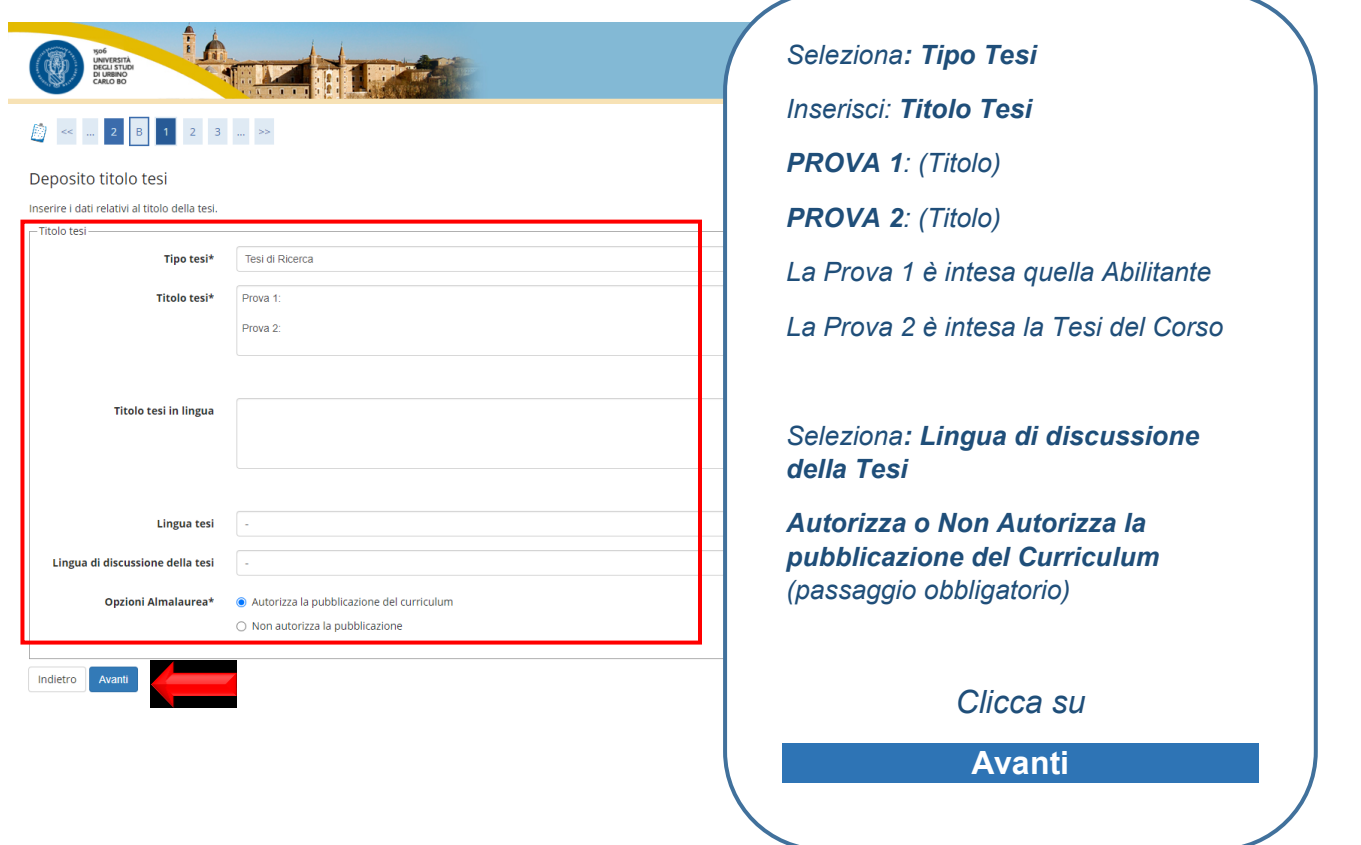

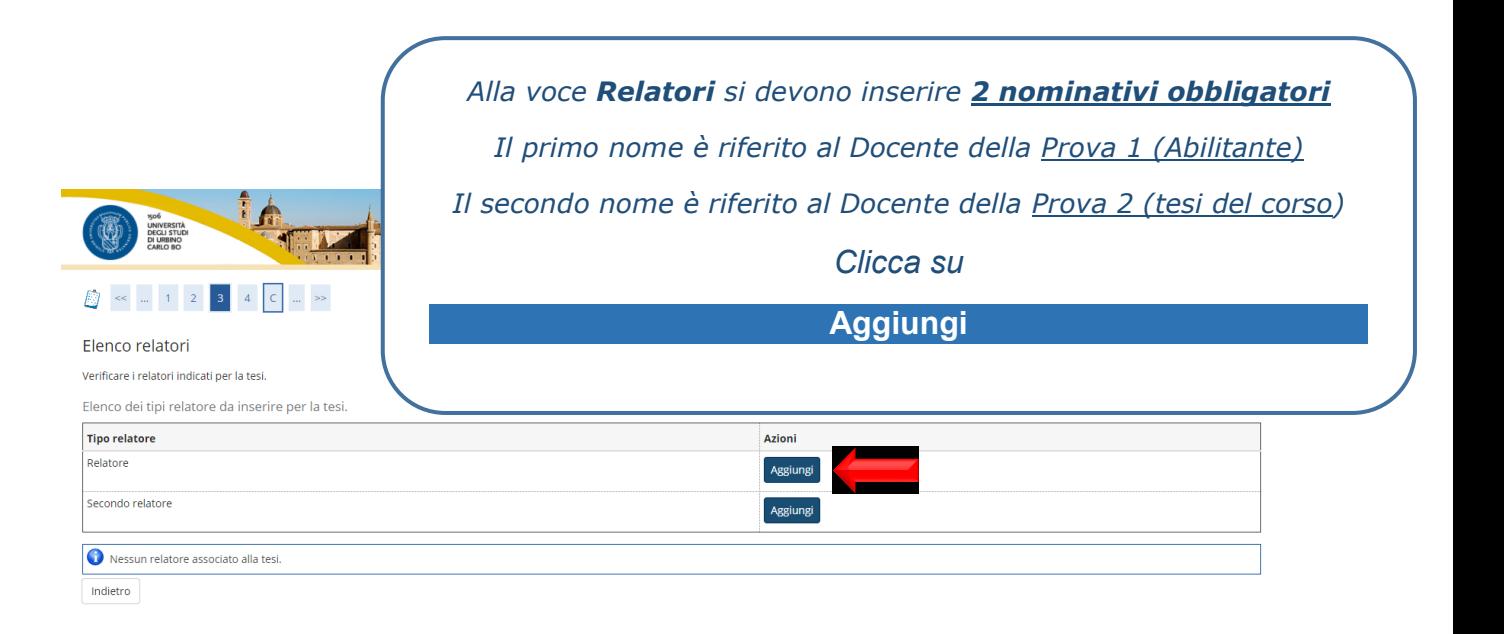

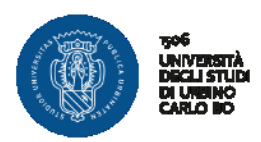

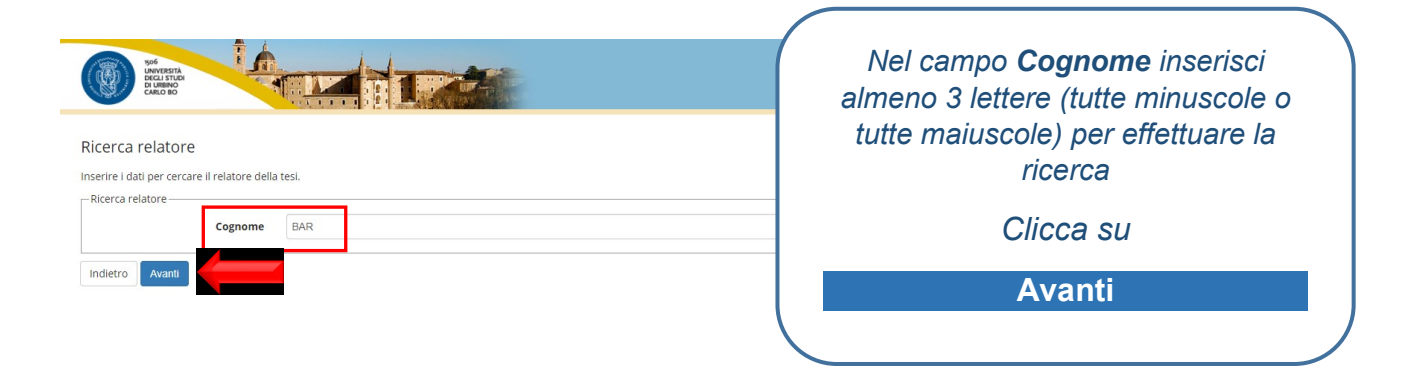

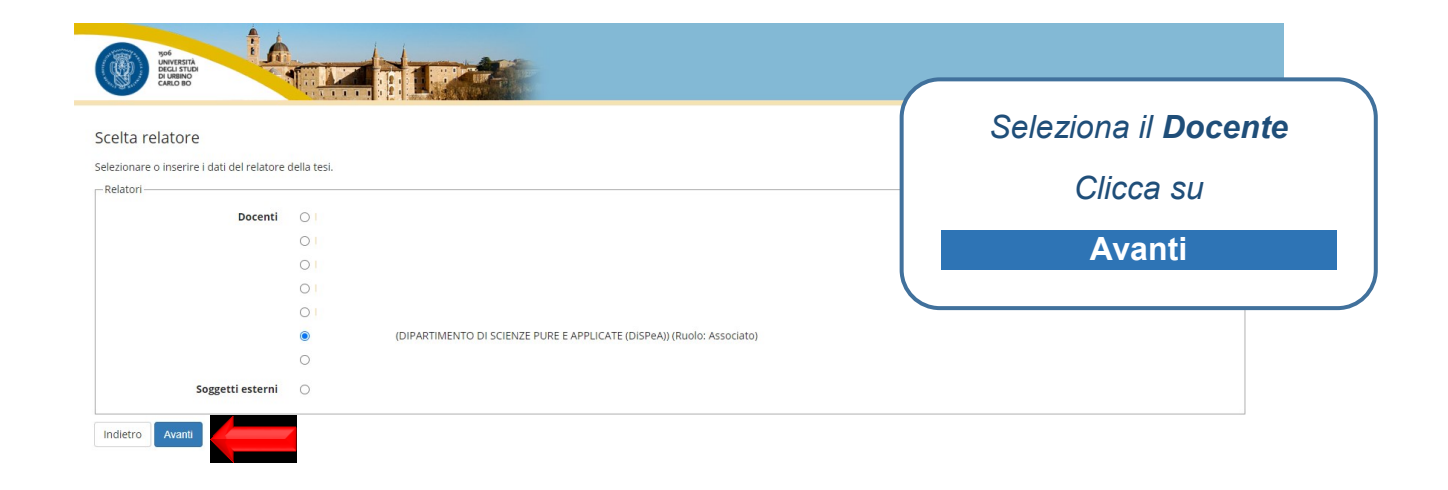

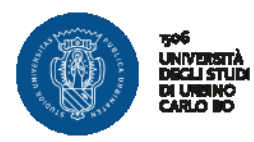

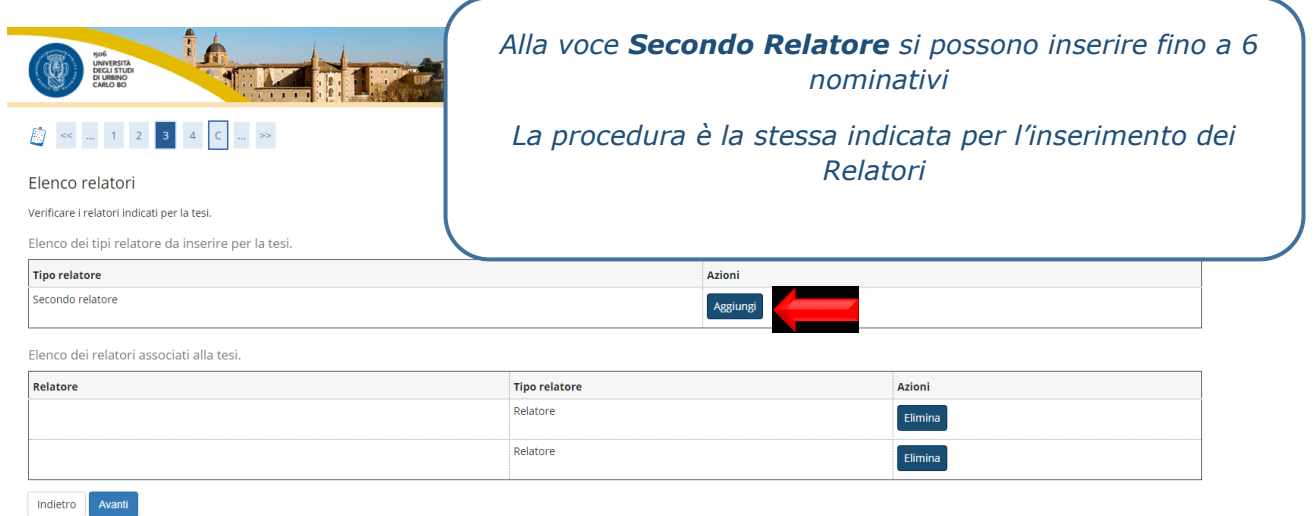

<u> La provincia de la parte de la partida de la partida de la parte de la partida de la partida de la partida de la partida de la partida de la partida de la partida de la partida de la partida de la partida de la partida d</u> 0 *Conferma dei dati inseriti* Conferma tesi *Clicca su*  Controlla le informazioni inserite riguardo alla tesi  $=$  Studente  $-$ **Nome AvantiNome**<br>Cognome<br>Matricola<br>Corso di studio CONSERVAZIONE E RESTAURO D - CONSENVALIONEL E NESPONO DU COLOREO E TESSILE, MANUFATTI SCOLPITI IN LEGNO, ARREDI E STRUTTURE LIGNEE.<br>- MANUFATTI IN MATERIALI SINTETICI LAVORATI ASSEMBLATI O DIPINTI<br>- MANUFATTI IN MATERIALI SINTETICI LAVORATI ASSEMBLA Percorso di studio Ordinamento – Informazioni Tesi Tesi di Ricerca<br>Prova 1:<br>Prova 2:<br>Autorizza la pubblicazione del curriculum Tipo della tesi<br>Titolo della tesi **Banca dati AlmaLaurea** Elenco dei relatori associati alla tesi. Relatore **Tipo relatore** Dipartimento Ruolo Docente/Soggetto esterno Relatore DIPARTIMENTO DI SCIENZE PURE E APPLICATE (DISPEA) *Associato* Docente DIPARTIMENTO DI SCIENZE PURE E APPLICATE (DISPEA) .<br>Collaboratori Relatore Docente Secondo relatore DIPARTIMENTO DI SCIENZE PURE E APPLICATE (DISPEA) Professionist Docente Indietro

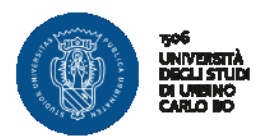

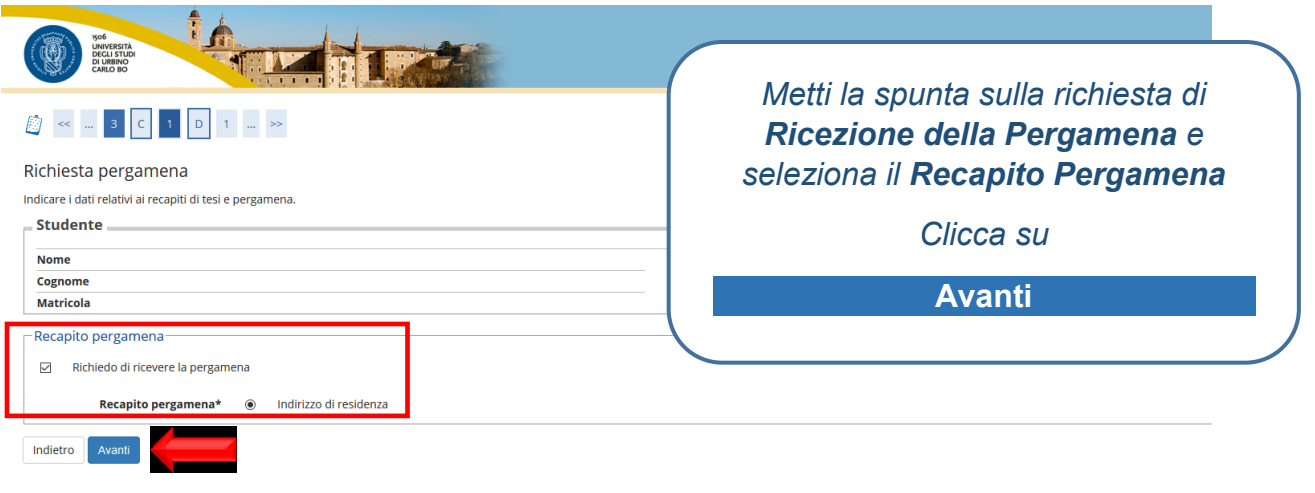

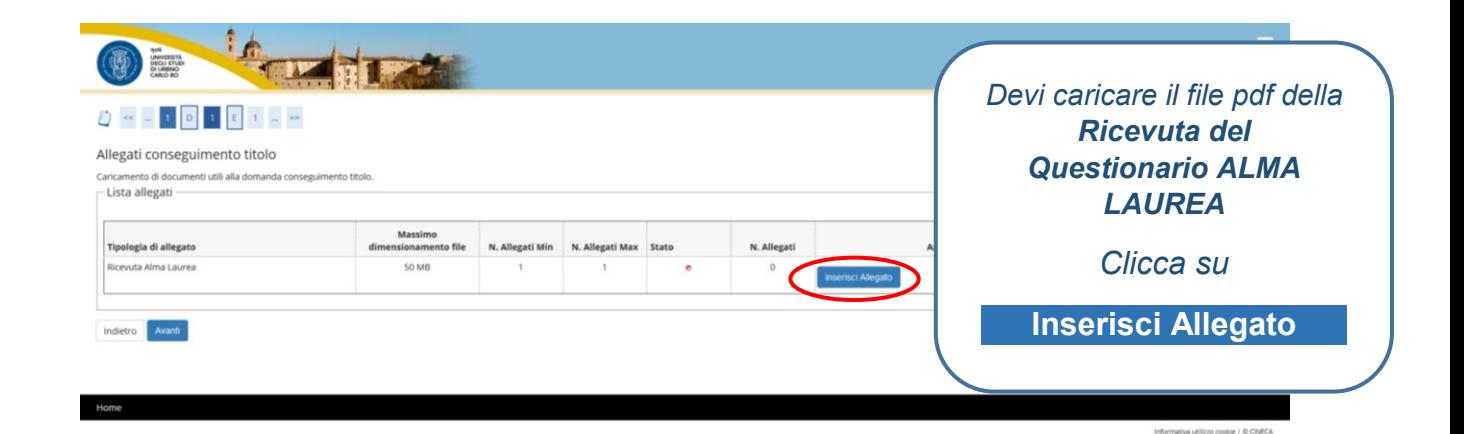

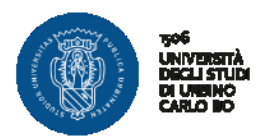

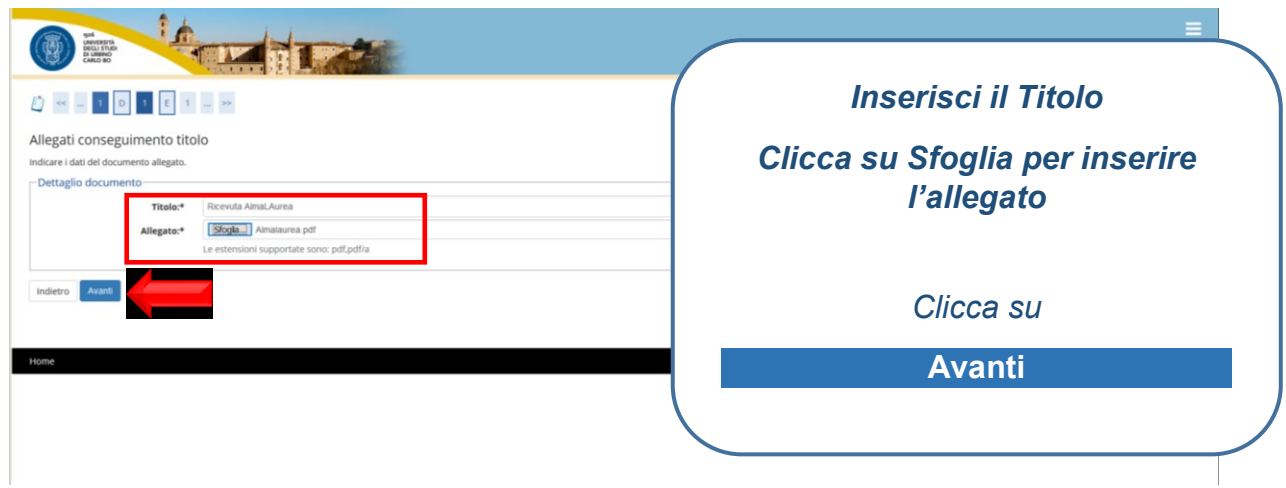

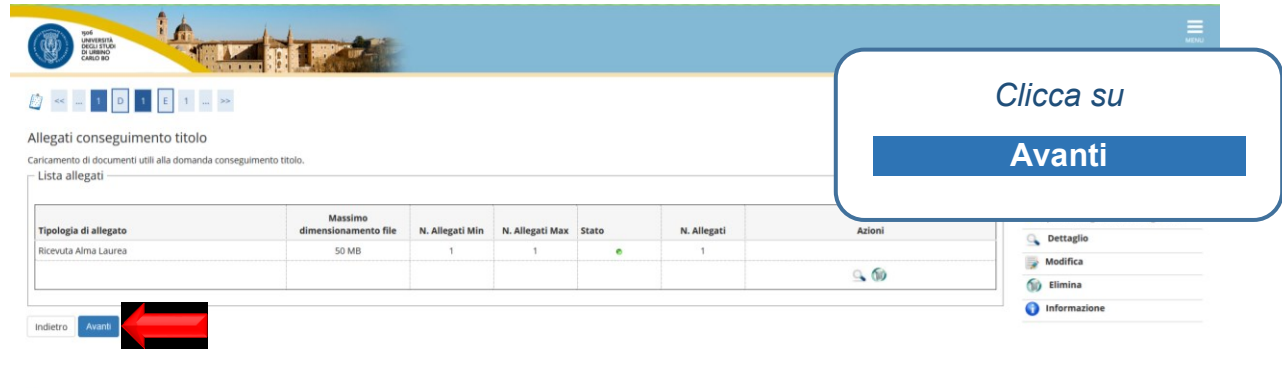

Home

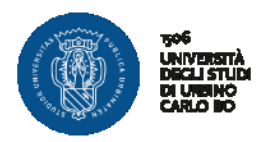

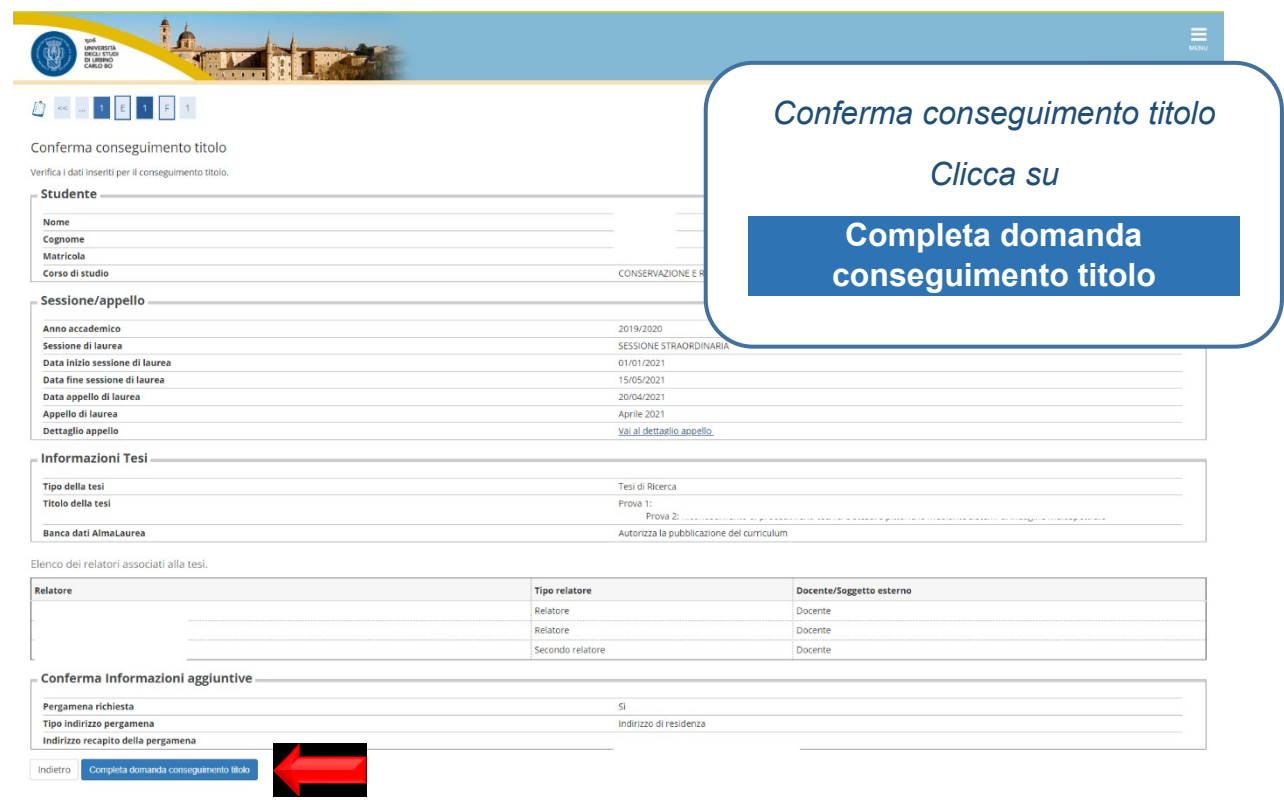

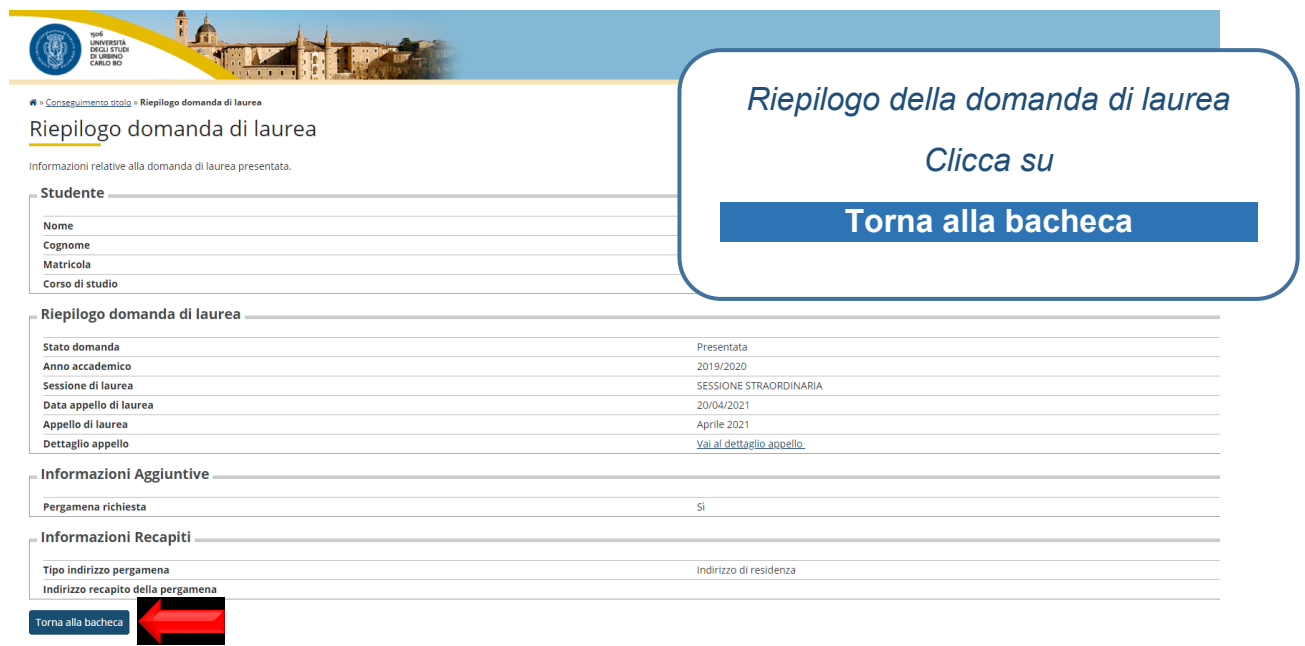

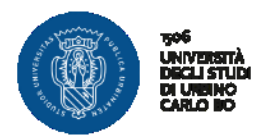

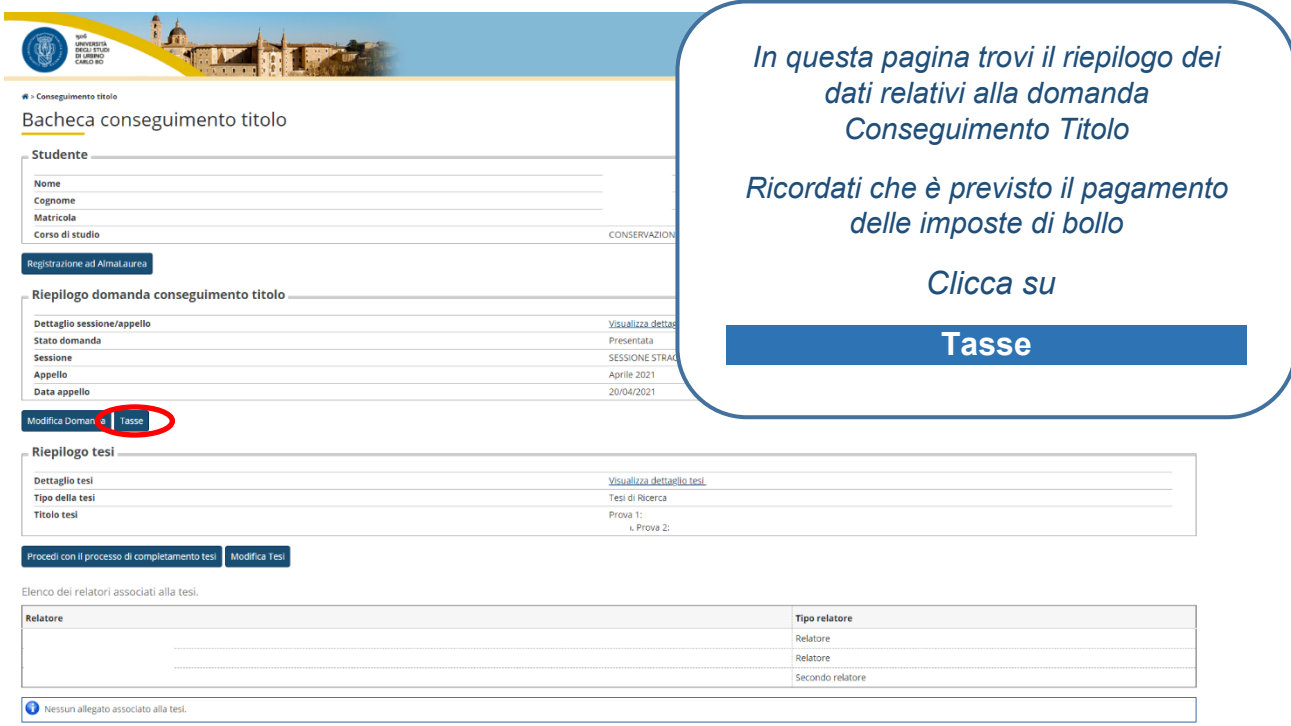

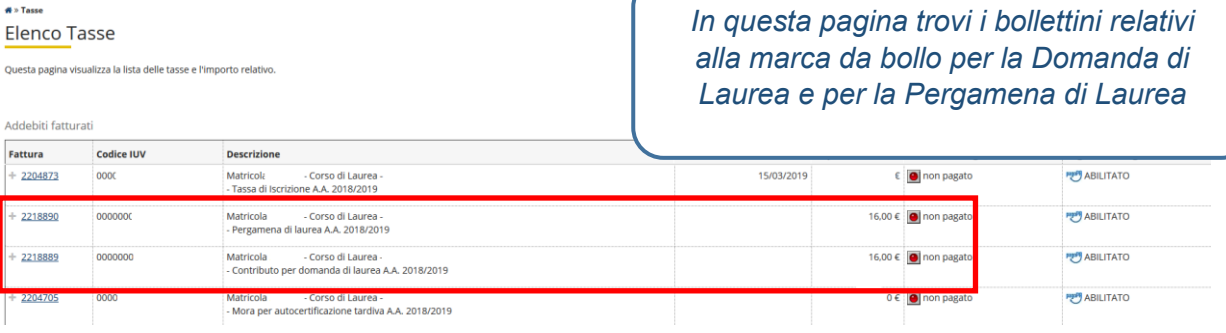

 $\sim$ 

<u>the property of the second</u>

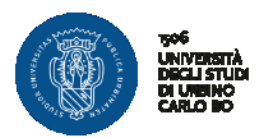

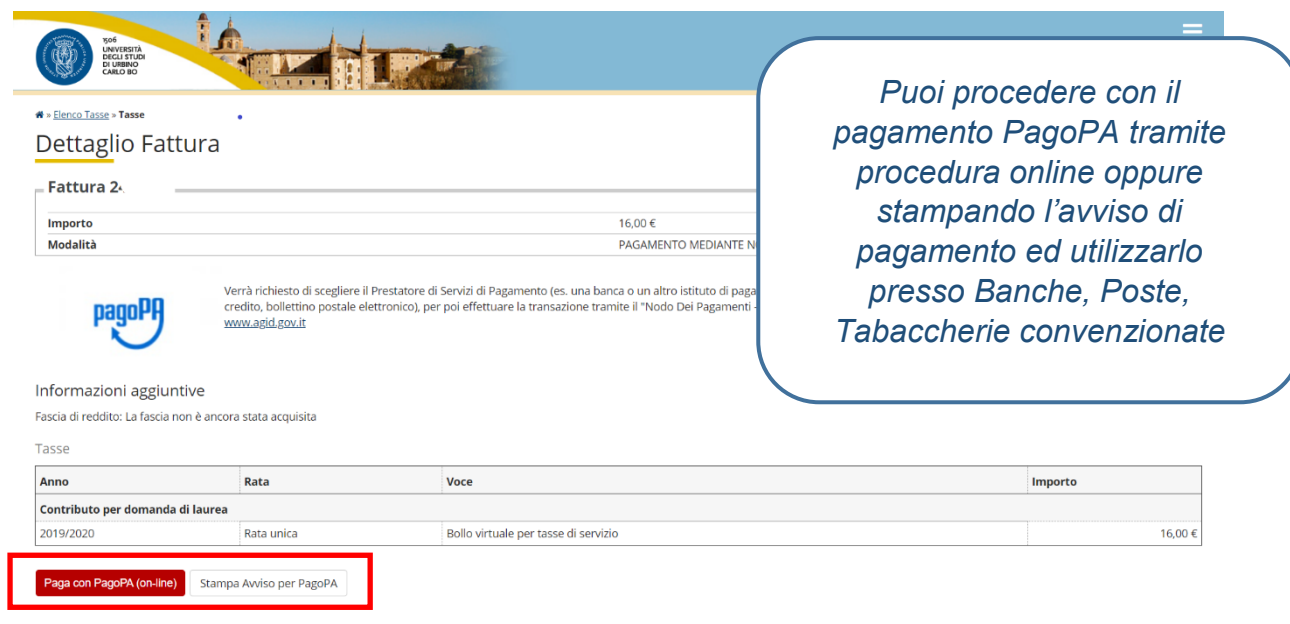

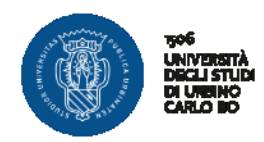

# **INSERIMENTO ALLEGATO DEFINITIVO TESI DI LAUREA**

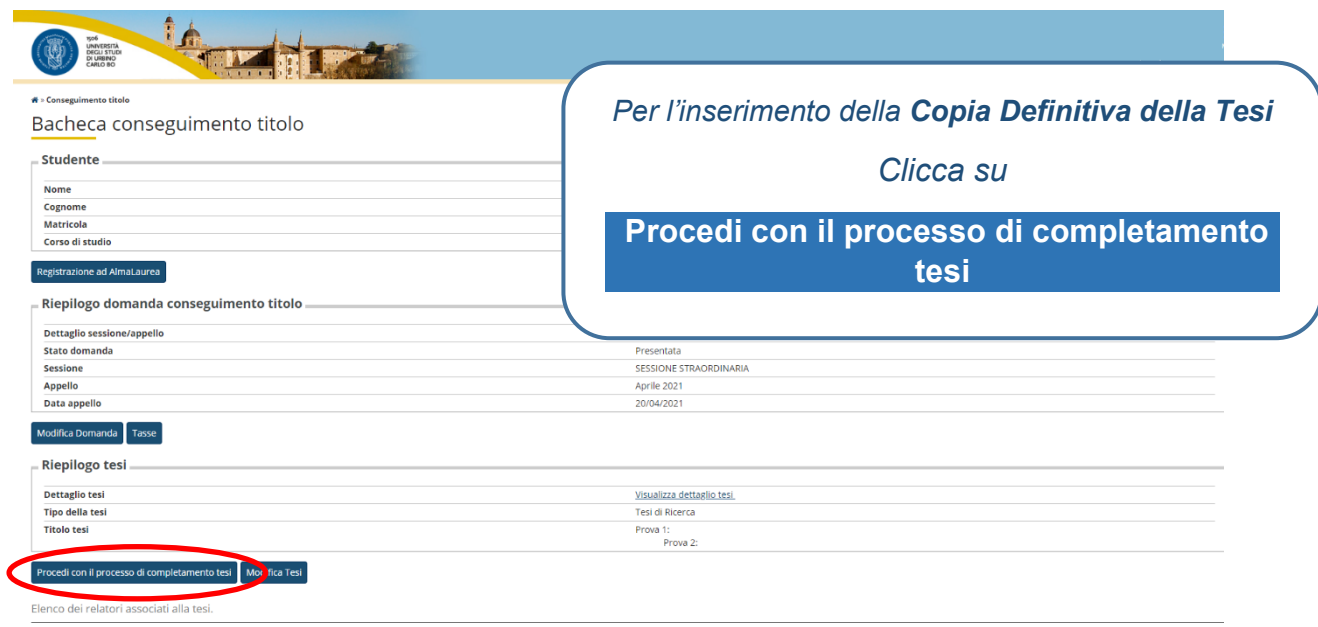

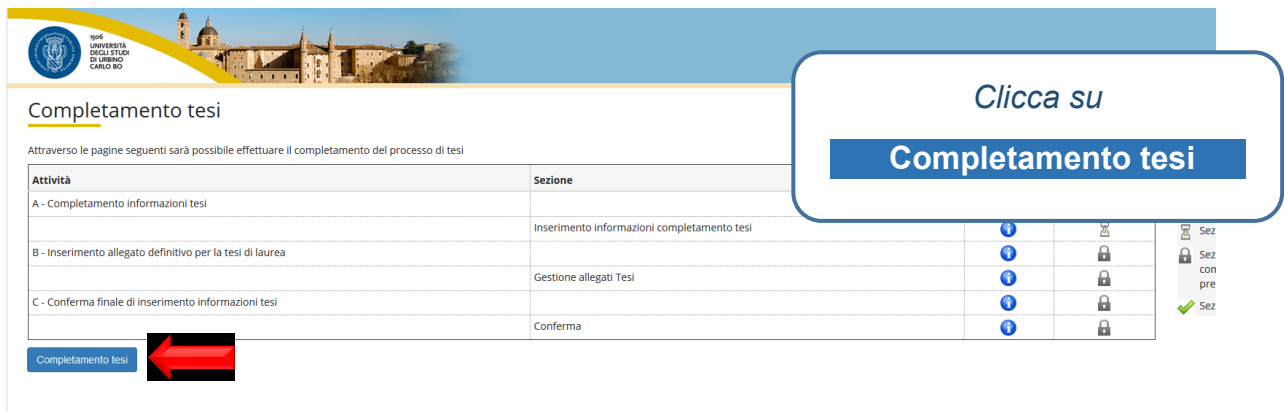

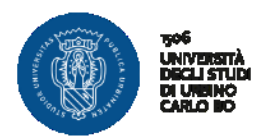

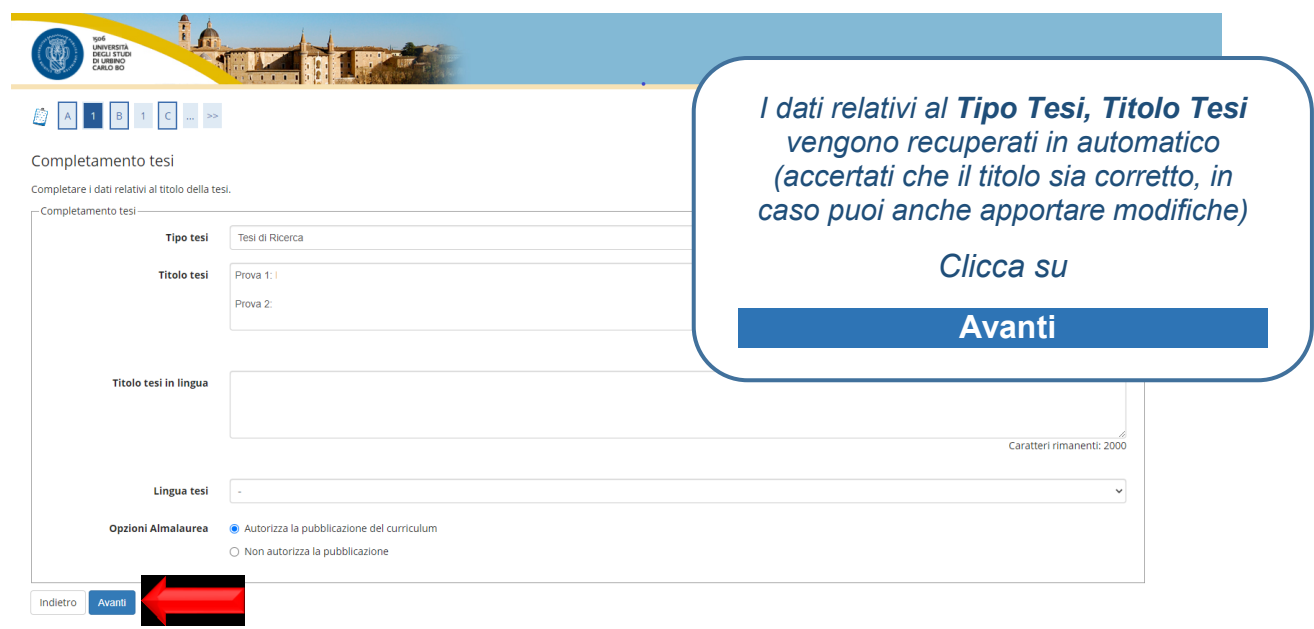

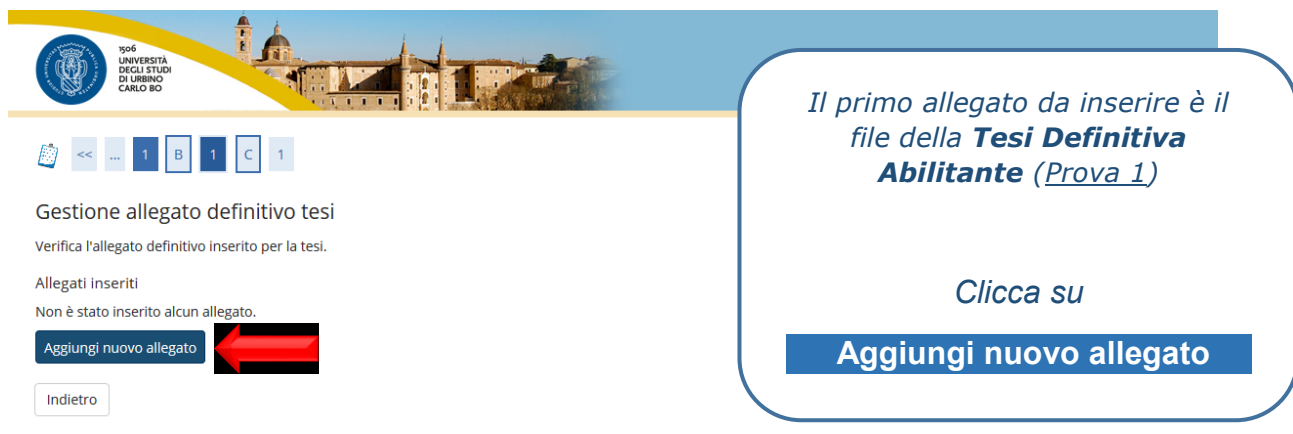

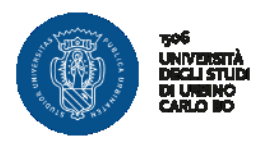

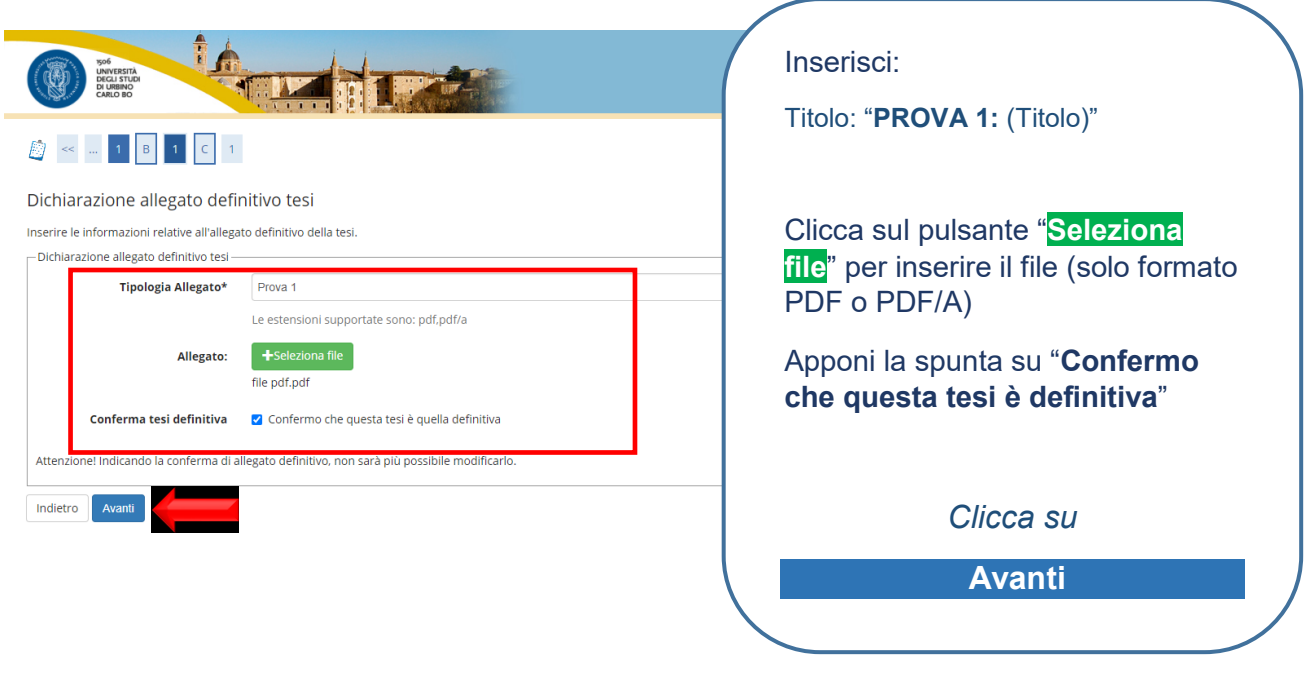

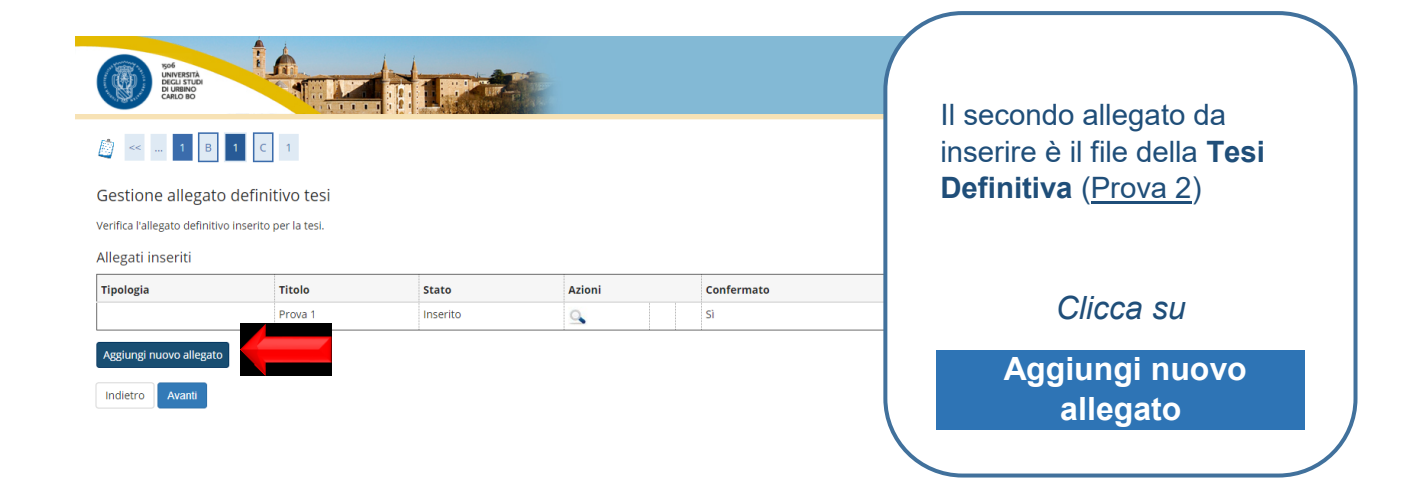

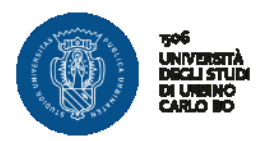

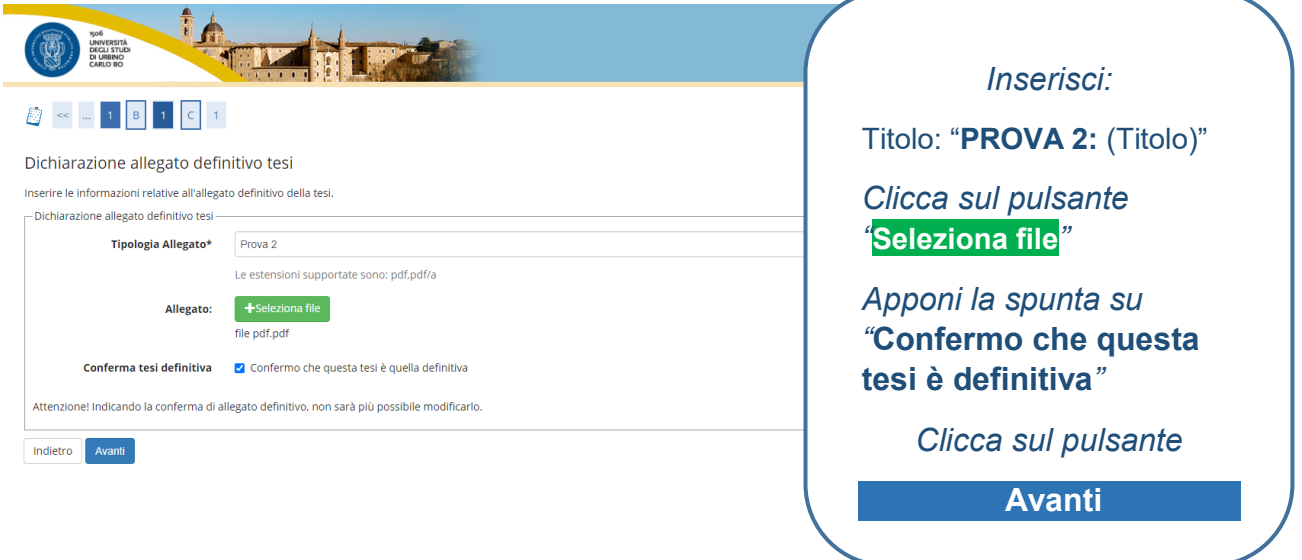

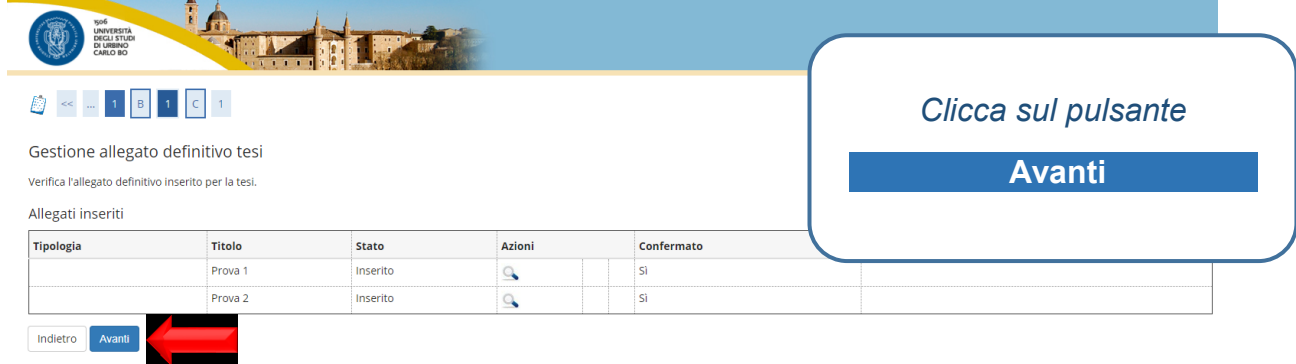

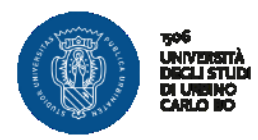

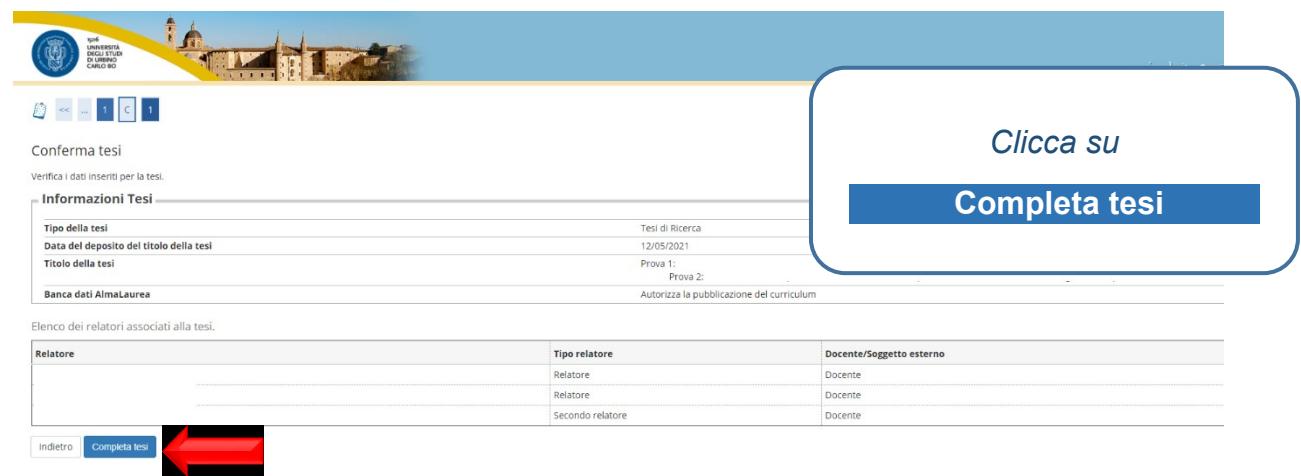

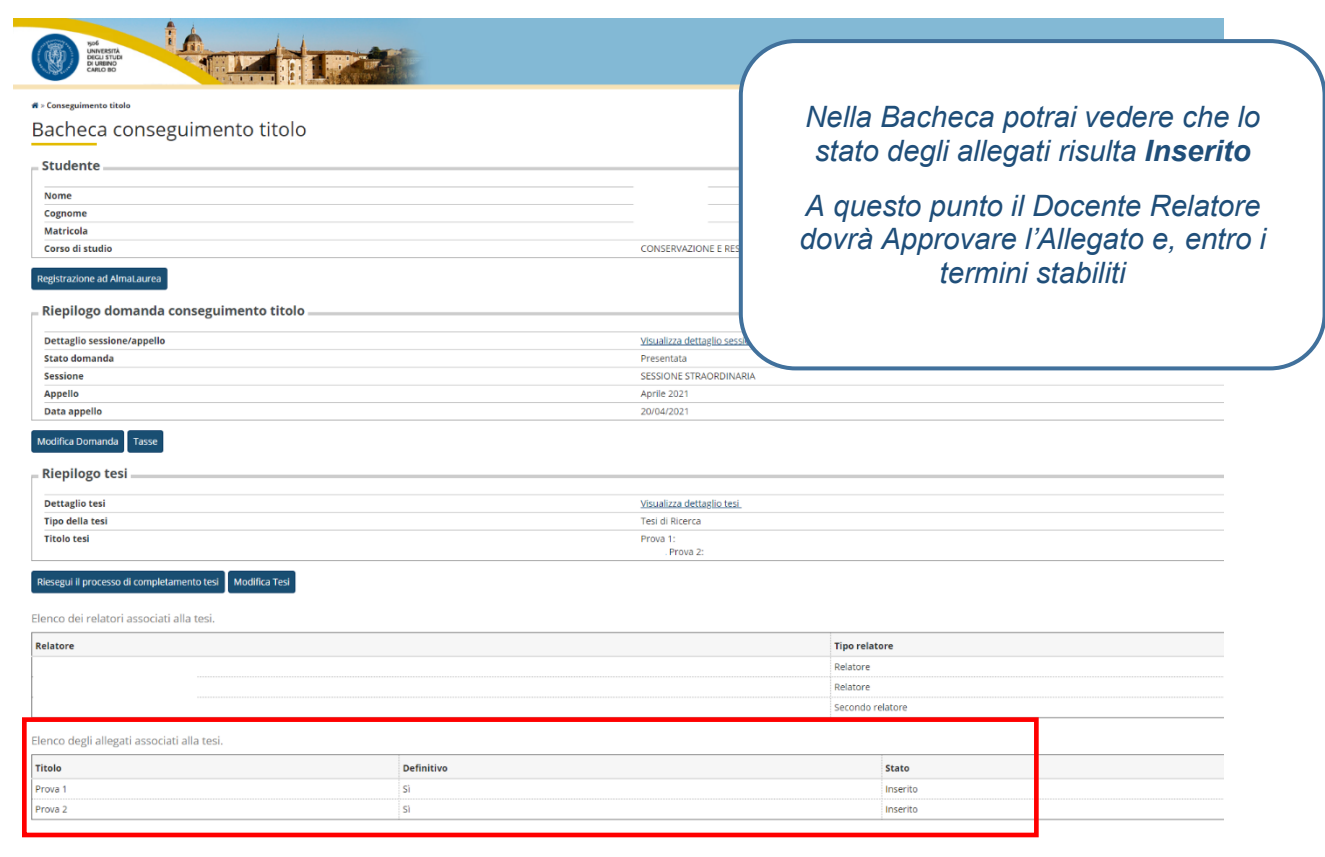

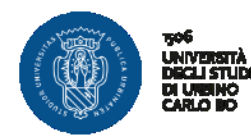

# **MODIFICA DOMANDA DI LAUREA/CAMBIO SESSIONE O APPELLO DI LAUREA NELLO STESSO ANNO ACCADEMICO**

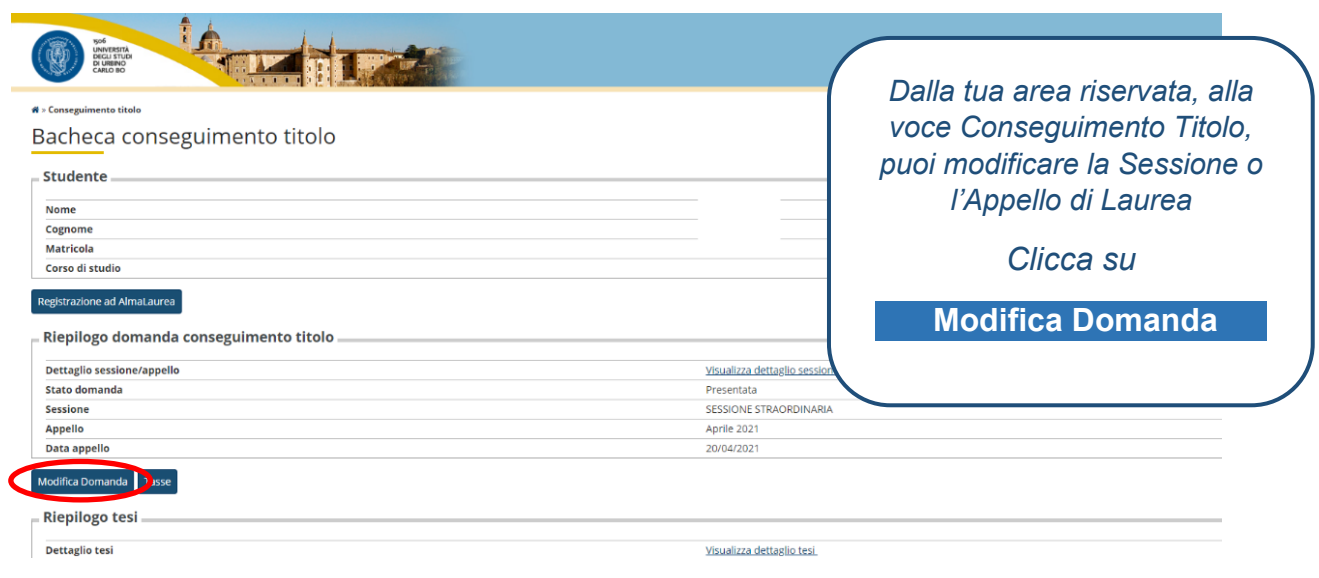

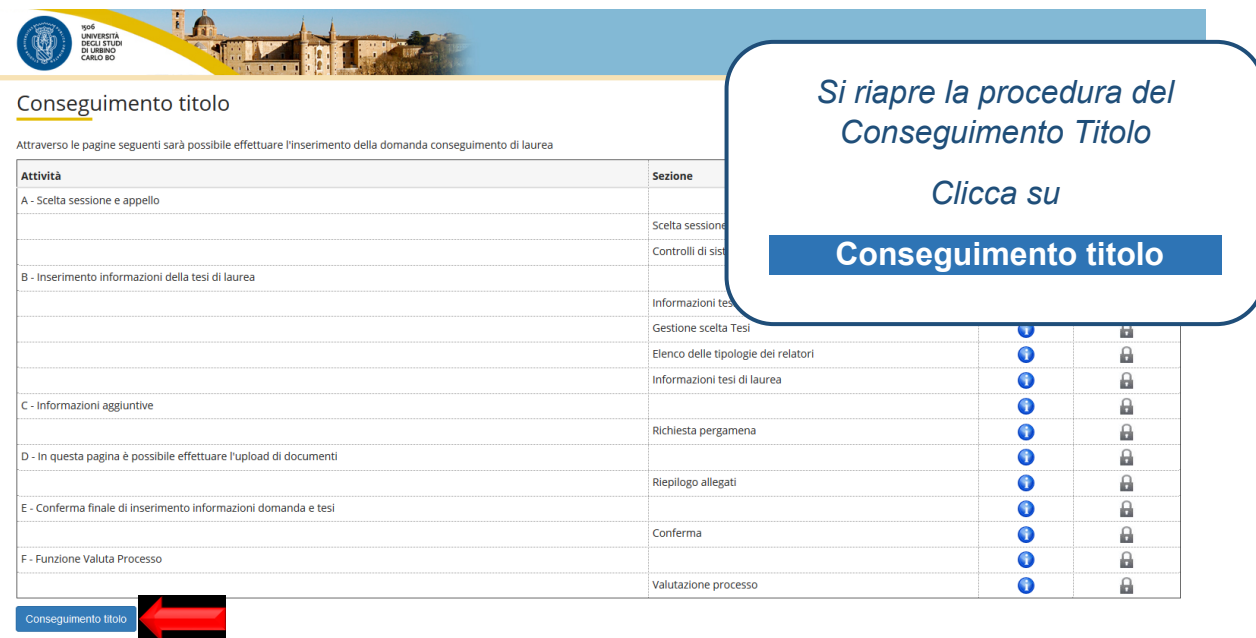

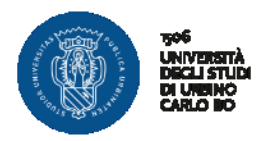

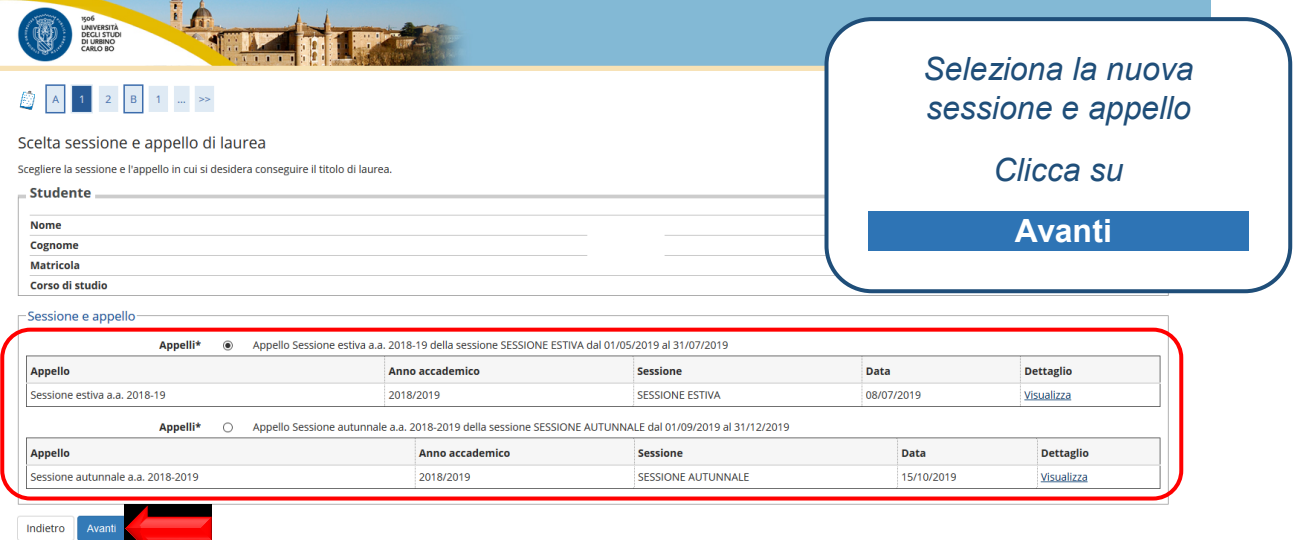

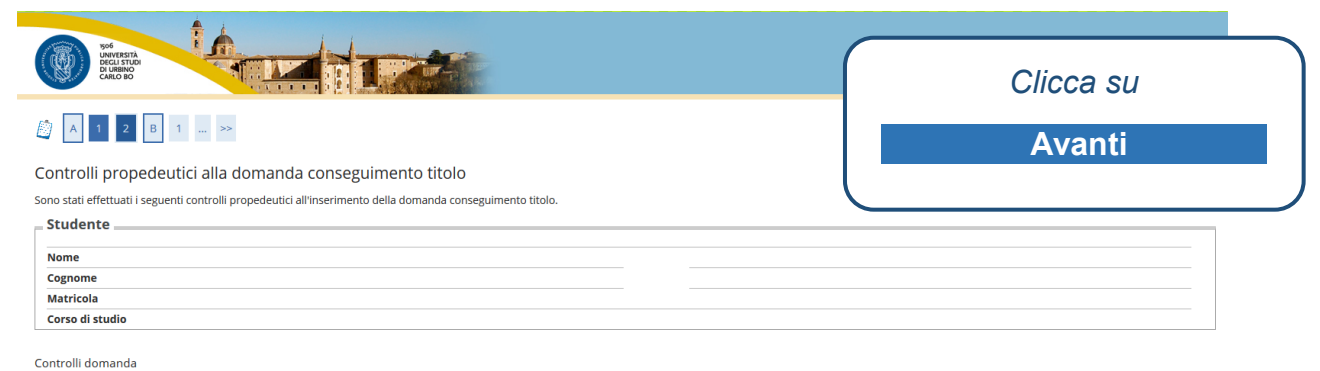

ontrolli domanda<br>-1. ● Iscrizione regolare all'ultimo anno di corso previsto<br>-2. ● Studente con carriera attiva

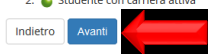

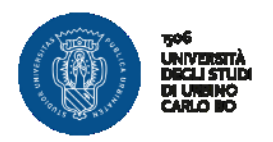

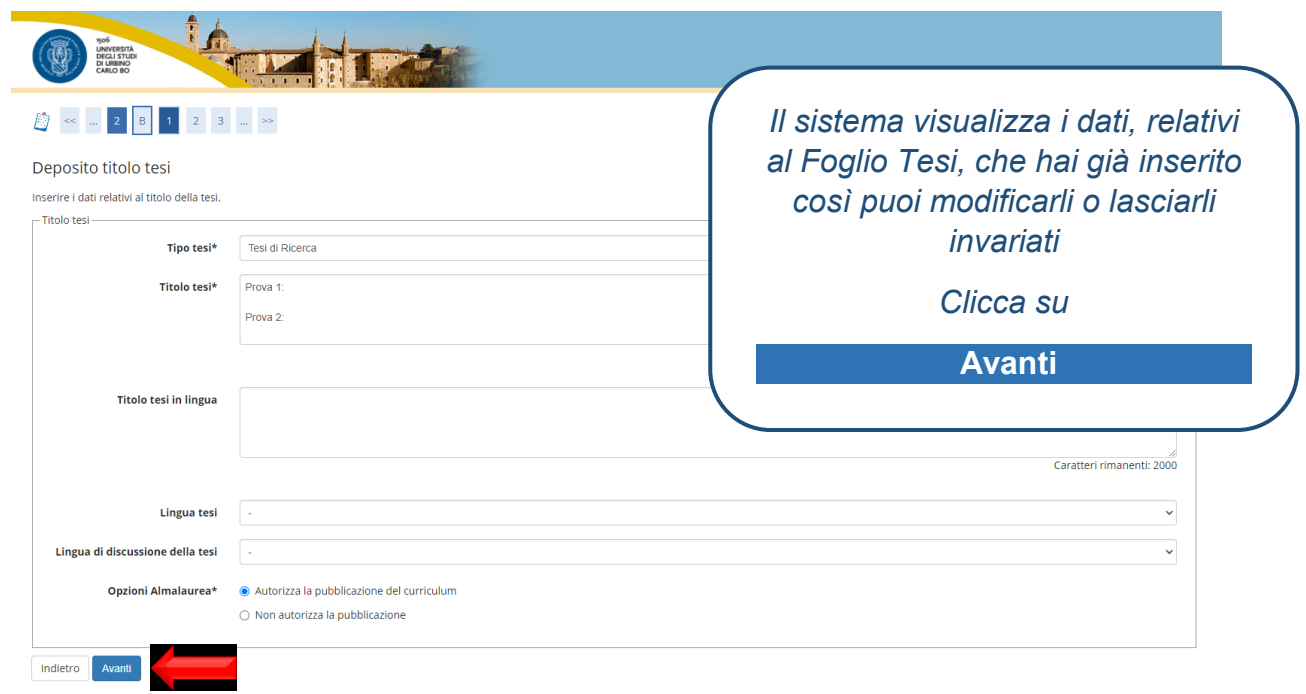

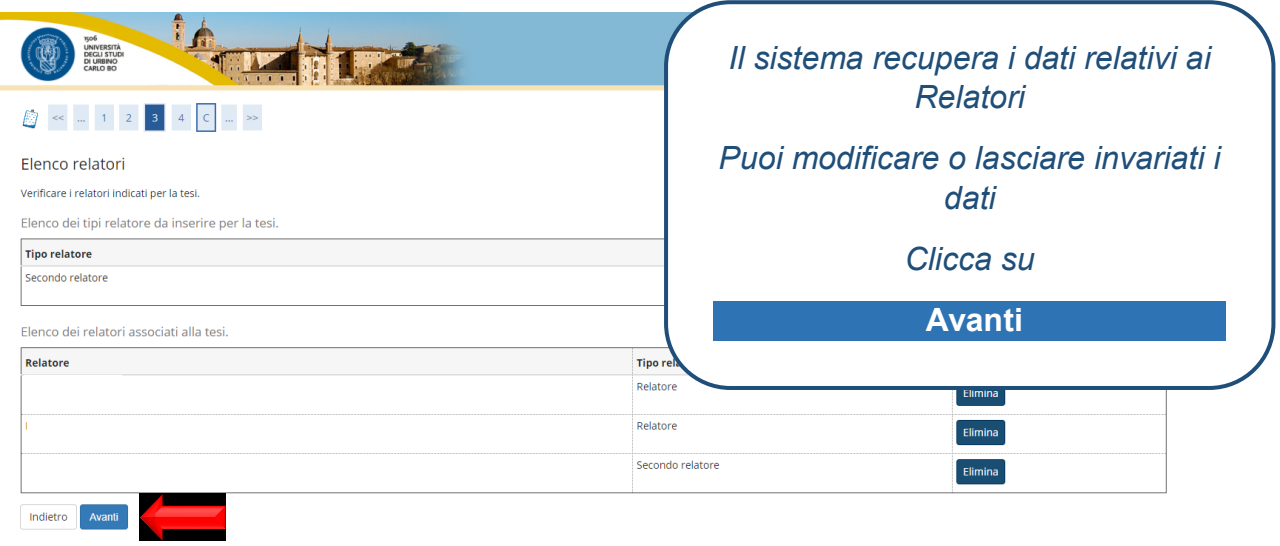

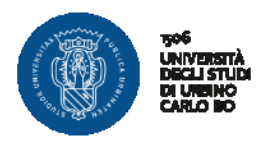

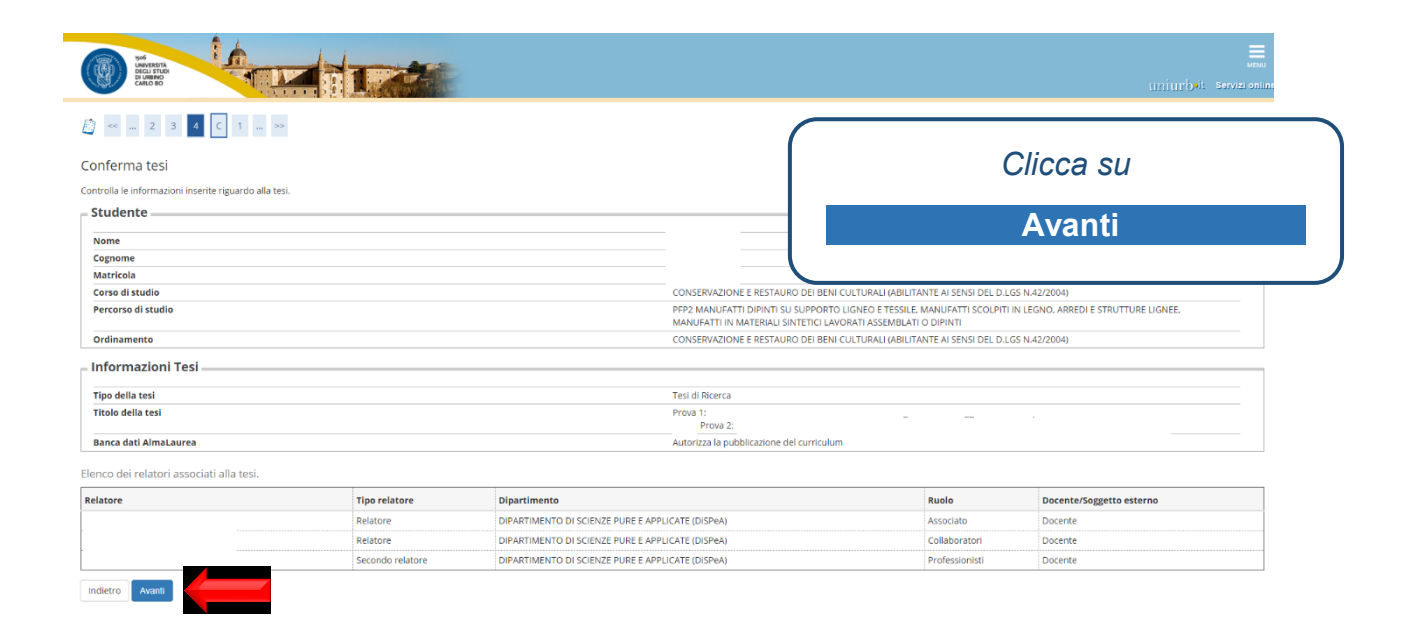

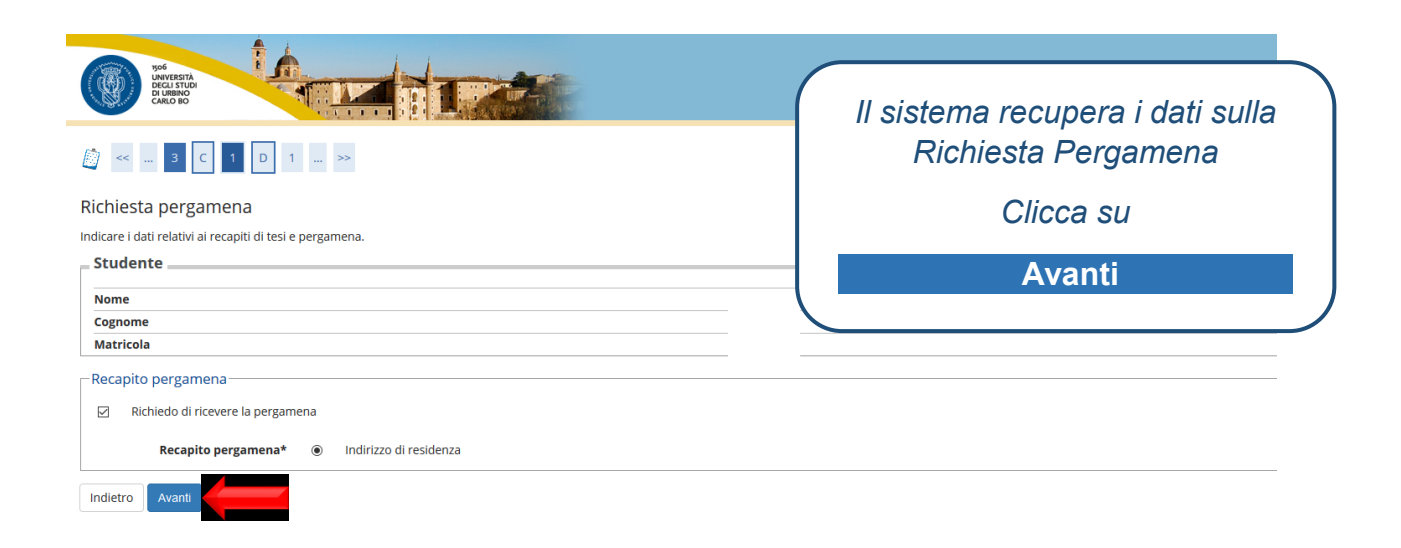

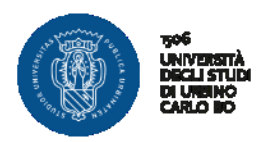

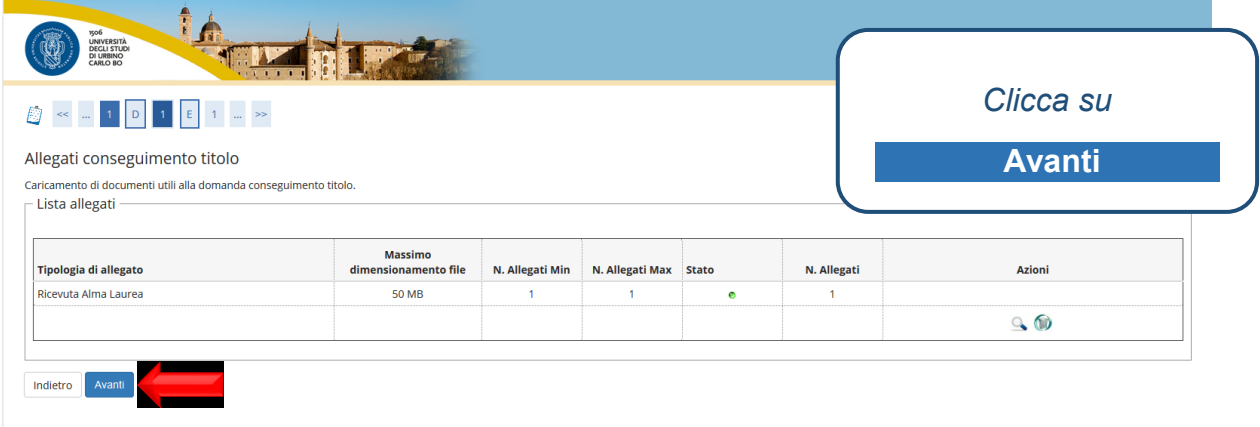

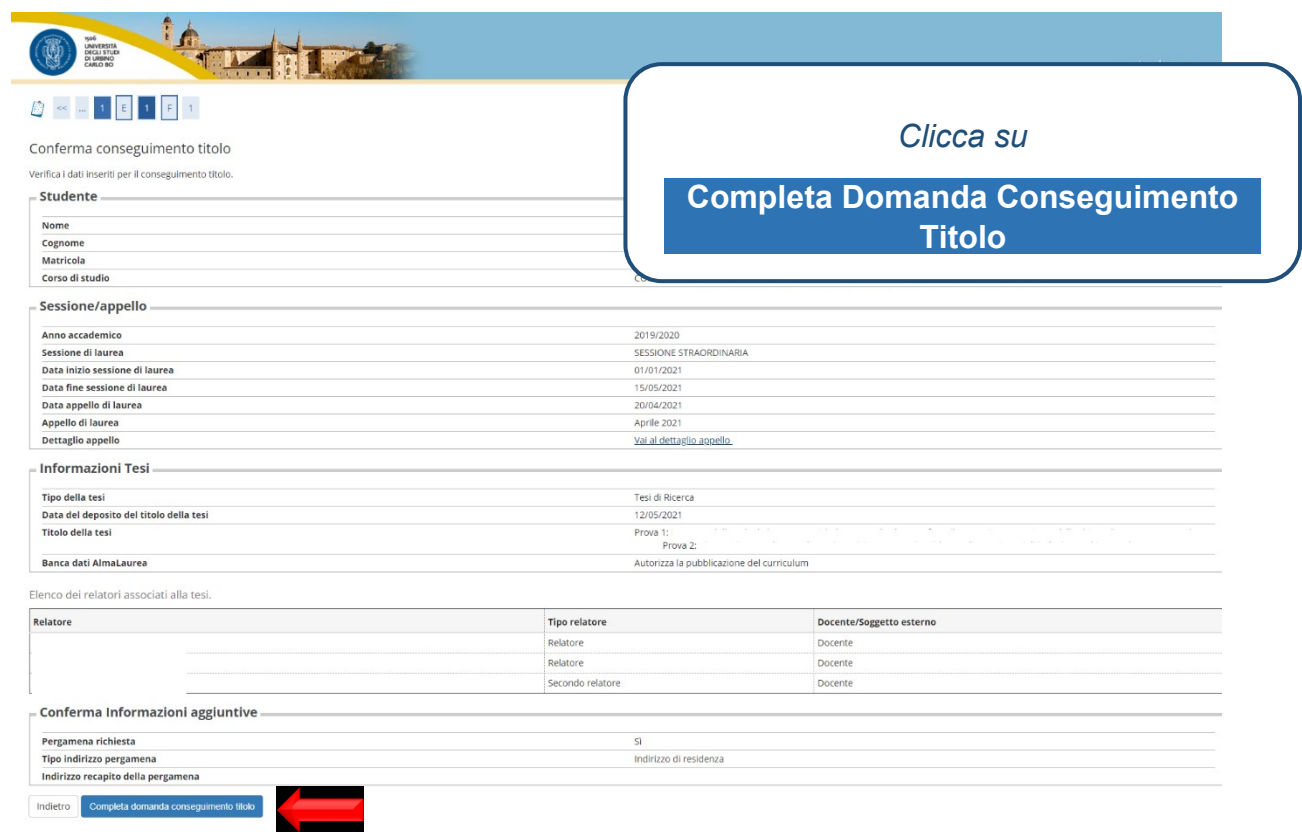

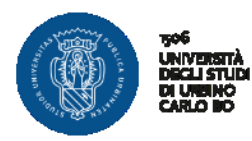

# **MODIFICA FOGLIO TESI**

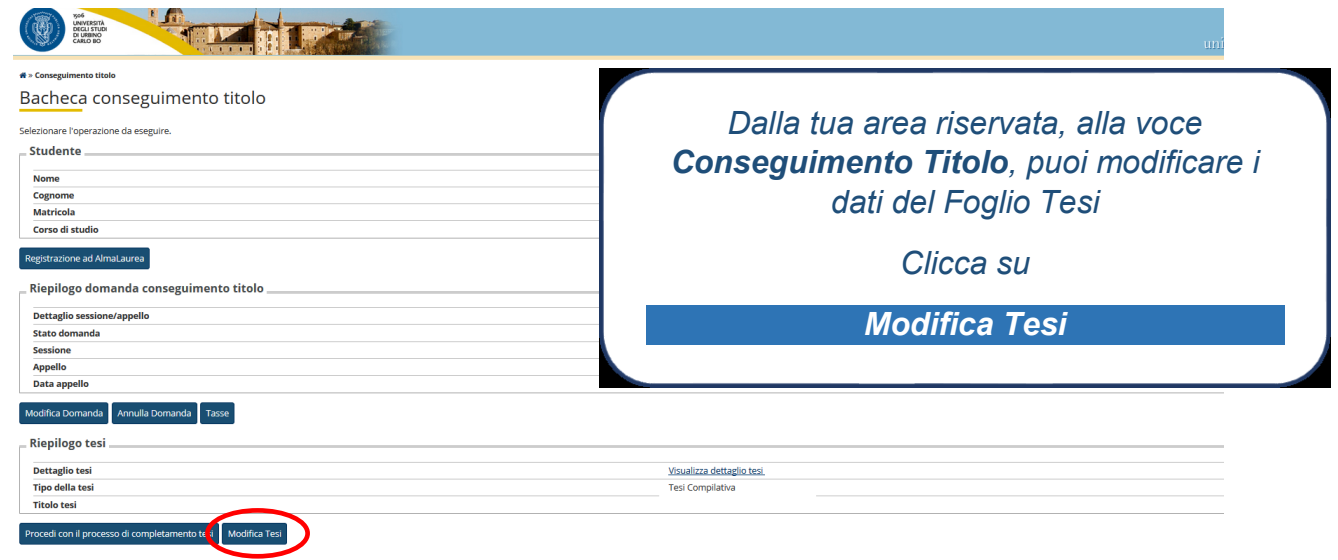

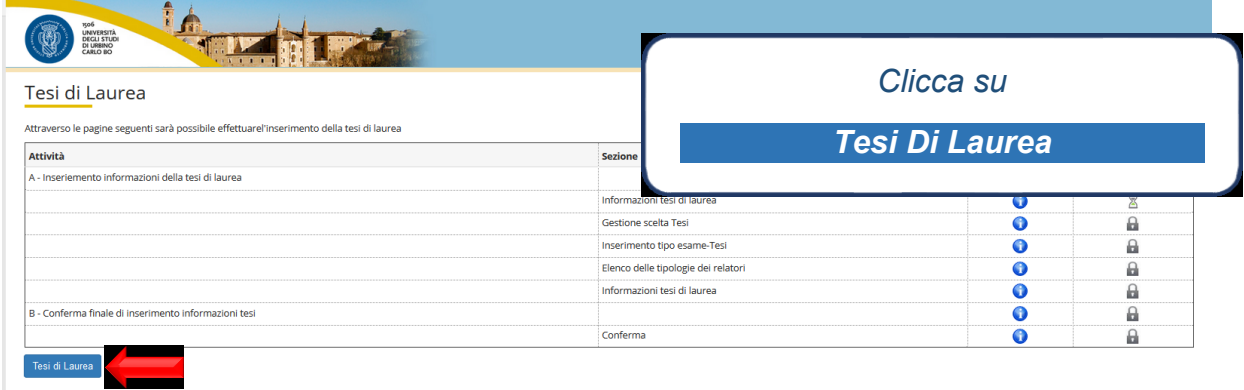

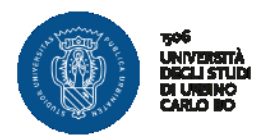

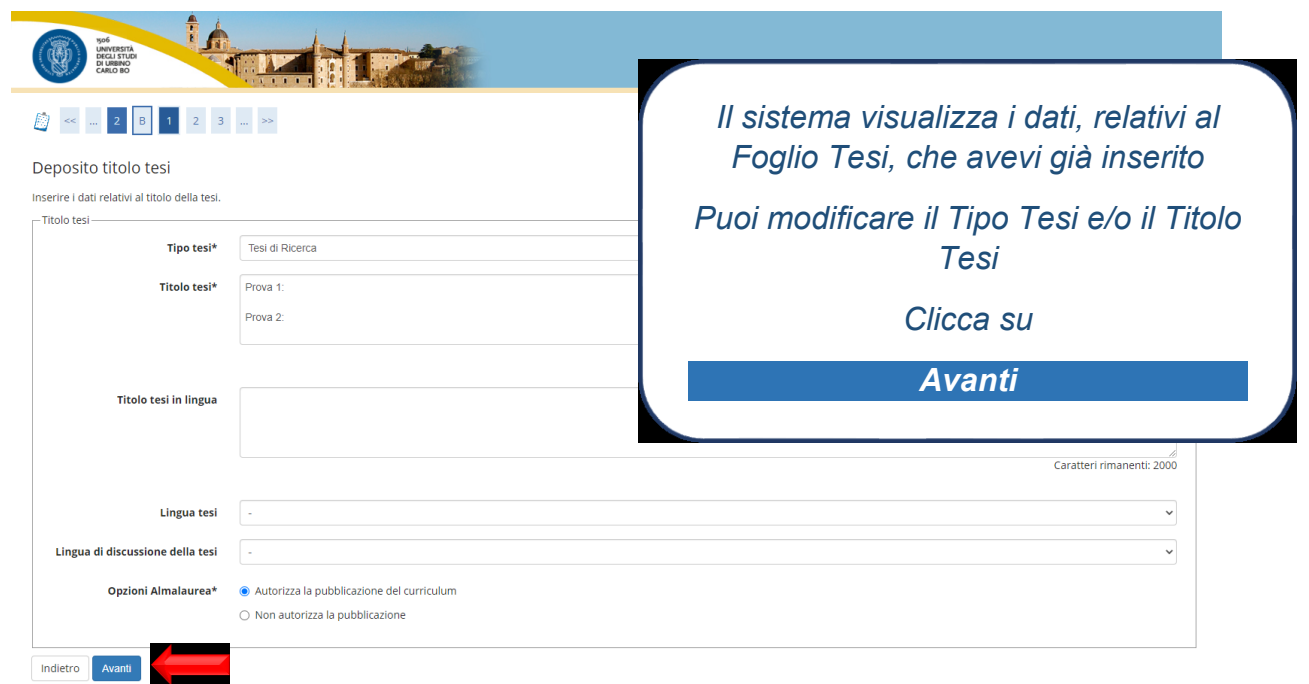

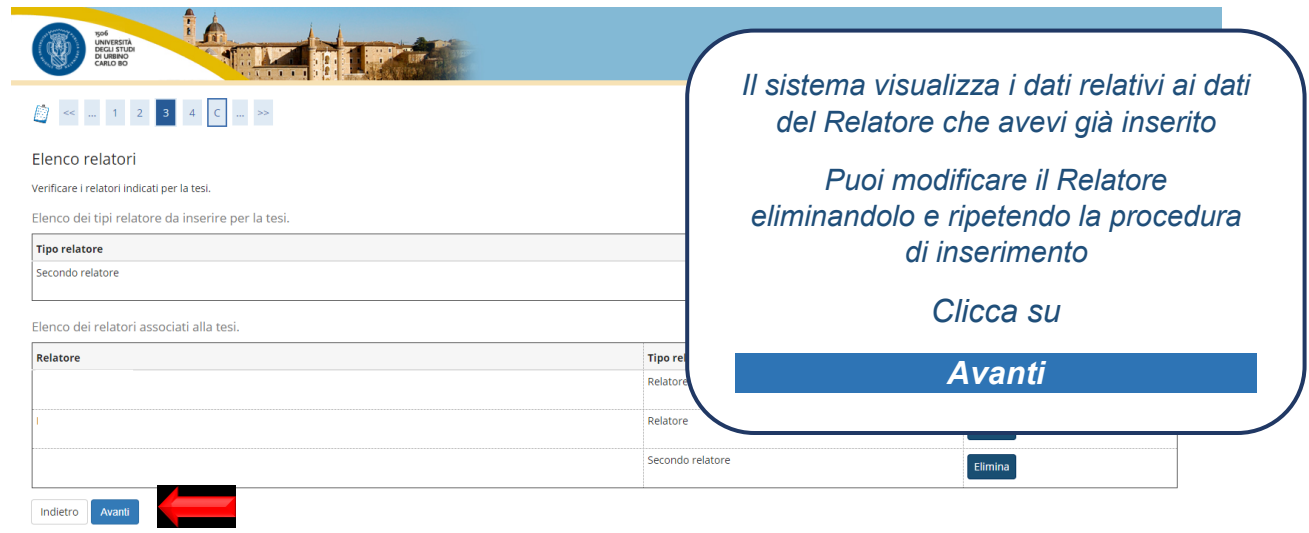

![](_page_30_Picture_0.jpeg)

![](_page_30_Picture_37.jpeg)

![](_page_30_Picture_38.jpeg)

![](_page_31_Picture_0.jpeg)

### **ANNULLA DOMANDA DI LAUREA**

Se hai presentato domanda di laurea per un determinato anno accademico e non riesci a conseguire il titolo entro la sessione straordinaria dello stesso, attraverso questo processo puoi annullare la domanda del precedente a.a. ed effettuare il processo Conseguimento Titolo per il nuovo a.a.

![](_page_31_Picture_58.jpeg)

![](_page_31_Picture_59.jpeg)

![](_page_32_Picture_0.jpeg)

![](_page_32_Picture_2.jpeg)

*Si abilita nuovamente la possibilità di effettuare una nuova Domanda di Conseguimento Titolo*

*Clicca su* 

*Procedi con il processo di conseguimento titolo*

*N.B.: Per effettuare la nuova domanda devi essere regolarmente iscritto al nuovo anno accademico ed aver pagato almeno la prima rata delle tasse*

![](_page_33_Picture_0.jpeg)

## **PROCESSO IN SOSPESO**

Quando si inizia un processo e non viene portato a termine si consiglia di annullare il processo e di ripeterlo ex novo, in questo caso il sistema restituisce la schermata seguente

![](_page_33_Picture_69.jpeg)

• *Selezionare il processo*

*e*

*Cliccare su* 

**Annulla il processo selezionato**

*Questo permetterà di effettuare nuovamente il processo dall'inizio senza incorrere in errori di malfunzionamento*